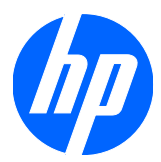

Guía de hardware

Business PC HP Compaq 8100 Elite compacta y workstation HP Z200 compacta

© Copyright 2010 Hewlett-Packard Development Company, L.P.

Microsoft, Windows y Windows Vista son marcas comerciales o marcas registradas de Microsoft Corporation en los Estados Unidos y/o otros países.

Las únicas garantías para los productos y servicios de HP se establecen en las declaraciones de garantía expresas que acompañan a dichos productos y servicios. Nada de lo que se incluya en este documento debe considerarse como una garantía adicional. HP no será responsable de los errores técnicos o editoriales u omisiones que pueda contener el presente documento.

Este documento incluye información de propiedad protegida por las leyes de derechos de autor. Ninguna parte de este documento se puede fotocopiar, reproducir ni traducir a otro idioma sin el consentimiento previo y por escrito de Hewlett-Packard Company.

#### **Guía de hardware**

Business PC HP Compaq 8100 Elite compacta y workstation HP Z200 compacta

Segunda edición: febrero de 2010

Número de referencia del documento: 593073-162

## **Acerca de esta publicación**

Esta guía proporciona información básica para actualizar este modelo de equipo.

- **A ¡ADVERTENCIA!** El texto presentado de esta forma indica que, si no se siguen las instrucciones, se pueden producir daños físicos o pérdida de la vida.
- **PRECAUCIÓN:** El texto presentado de esta forma indica que, si no se siguen las instrucciones, se pueden producir daños en el equipo o pérdida de información.
- **E** NOTA: El texto presentado de esta manera proporciona información importante complementaria.

# Tabla de contenido

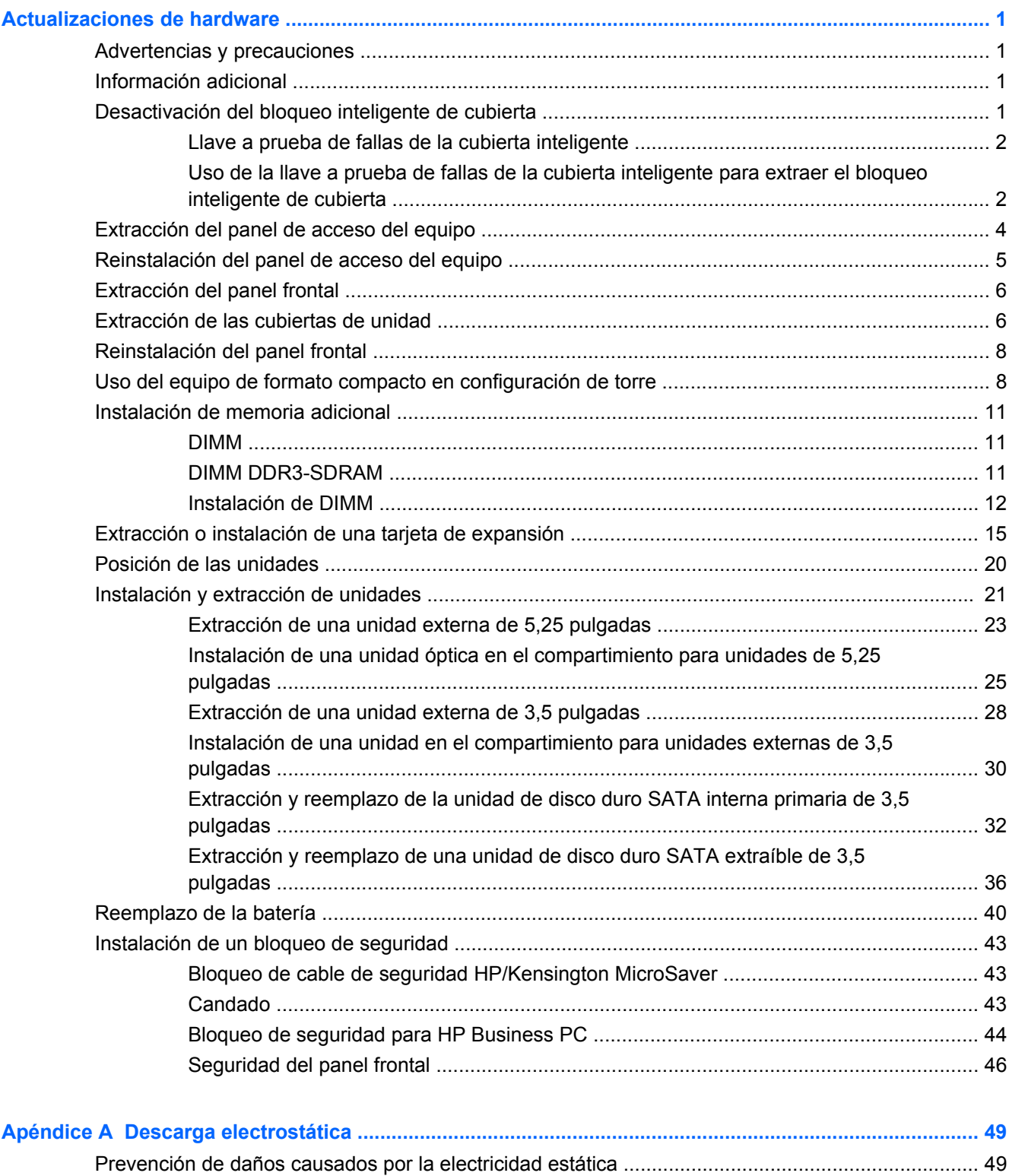

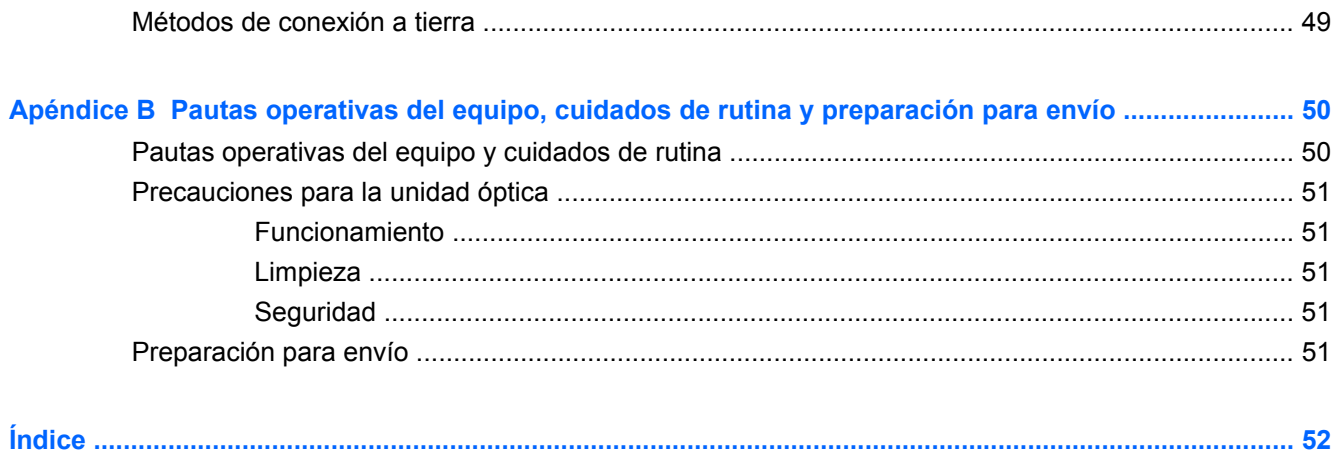

# <span id="page-6-0"></span>**Actualizaciones de hardware**

# **Advertencias y precauciones**

Antes de realizar las actualizaciones, asegúrese de leer cuidadosamente todas las instrucciones, precauciones y advertencias aplicables en esta guía.

**¡ADVERTENCIA!** Para reducir el riesgo de que ocurran lesiones corporales por choques eléctricos o por tocar superficies calientes o fuego:

Desconecte el cable de alimentación de la toma eléctrica de CA y permita que los componentes internos del sistema se enfríen antes de tocarlos.

No enchufe conectores de teléfono ni de telecomunicaciones en los receptáculos del controlador de interfaz de red (NIC).

No deshabilite el enchufe de conexión a tierra del cable de alimentación. El enchufe a tierra es una recurso importante de seguridad.

Enchufe el cable de alimentación a una toma eléctrica de CA con conexión a tierra que pueda alcanzar fácilmente en todo momento.

Para reducir el riesgo de lesiones corporales serias, lea la *Guía de seguridad y ergonomía*. Describe la estación de trabajo correcta, la configuración, la postura y los hábitos de salud y trabajo para los usuarios de equipos, y ofrece importante información de seguridad eléctrica y mecánica. Esta guía se encuentra en la web en [http://www.hp.com/ergo.](http://www.hp.com/ergo)

**¡ADVERTENCIA!** Piezas internas energizadas y con movimiento.

Desconecte alimentación al equipo antes de extraer el gabinete.

Reinstale y asegure el gabinete antes de re-energizar el equipo.

**PRECAUCIÓN:** La electricidad estática puede dañar los componentes electrónicos del equipo o los equipos opcionales. Antes de iniciar estos procedimientos, asegúrese de no estar cargado de electricidad estática tocando brevemente un objeto metálico conectado a tierra. Consulte [Descarga](#page-54-0) [electrostática en la página 49](#page-54-0) para obtener más información.

Cuando el equipo está enchufado a una fuente de alimentación de CA, siempre se aplica voltaje a la placa del sistema. Debe desconectar el cable de alimentación de la energía antes de abrir el equipo con el fin de evitar daños a componentes internos.

## **Información adicional**

Para obtener información acerca de la extracción y reemplazo de los componentes de hardware, administración de desktop, la utilidad de configuración y solución de problemas, consulte la *Guía de mantenimiento y servicio* (disponible solamente en Inglés) para su modelo de equipo en <http://www.hp.com>.

# **Desactivación del bloqueo inteligente de cubierta**

**E** NOTA: El bloqueo inteligente de cubierta es un recurso opcional y está disponible sólo en algunos modelos.

<span id="page-7-0"></span>El bloqueo inteligente de cubierta es un bloqueo de cubierta controlable por software, mediante una contraseña de configuración. Este bloqueo evita el acceso no autorizado a los componentes internos. El equipo viene con el bloqueo inteligente de cubierta en la posición de desbloqueado. Para obtener más información acerca de la activación del bloqueo inteligente de cubierta, consulte la *Guía de mantenimiento y servicio*(disponible sólo en Inglés).

## **Llave a prueba de fallas de la cubierta inteligente**

Si activa el bloqueo inteligente de cubierta y no puede ingresar la contraseña para desactivarlo, necesitará la llave a prueba de fallas de la cubierta inteligente para abrir la cubierta del equipo. La llave para tener acceso a los componentes internos del equipo se necesita en las siguientes circunstancias:

- Corte de energía
- Falla de inicio
- Falla de un componente del equipo (por ejemplo, procesador o sistema de alimentación)
- Olvido de contraseña
- **E** NOTA: La llave a prueba de fallas de la cubierta inteligente es una herramienta especializada disponible de HP. Prepárese, solicite esta llave antes que la necesite.

Para obtener la llave a prueba de fallas:

- Entre en contacto con un representante de ventas o proveedor de servicios autorizado de HP. Ordene el PN 166527-001 para adquirir la llave estilo llave inglesa o el PN 166527-002 para adquirir la llave tipo destornillador.
- Acceda el sitio web de HP [\(http://www.hp.com\)](http://www.hp.com) para obtener más información sobre pedidos.
- Llame el número correspondiente de la lista que aparece en la garantía o en la guía *Support Telephone Numbers*.

## **Uso de la llave a prueba de fallas de la cubierta inteligente para extraer el bloqueo inteligente de cubierta**

Para abrir el panel de acceso con el bloqueo inteligente de cubierta activado:

- **1.** Extraiga/desacople todos los dispositivos de seguridad que eviten la apertura del equipo.
- **2.** Extraiga toda la multimedia extraíble, como discos compactos o unidades flash USB del equipo.
- **3.** Apague el equipo correctamente a través del sistema operativo, y luego todos los dispositivos externos.
- **4.** Desconecte el cable de alimentación de la toma eléctrica de CA y desconecte todos los dispositivos externos.
- **PRECAUCIÓN:** Independiente del estado de alimentación, siempre existe voltaje aplicado a la placa del sistema, siempre y cuando el sistema esté conectado a una toma eléctrica de CA activa. Debe desconectar el cable de alimentación con el fin de evitar daños a los componentes internos del equipo.
- **5.** Si el equipo está sobre una base, extraiga el equipo de la base.
- <span id="page-8-0"></span>**6.** Utilice la llave a prueba de fallas de la cubierta inteligente para extraer el tornillo a prueba de manipulación indebida que asegura el bloqueo inteligente de cubierta al chasis.
	- **FY NOTA:** Su equipo puede parecer diferente que la ilustración mostrada a continuación.

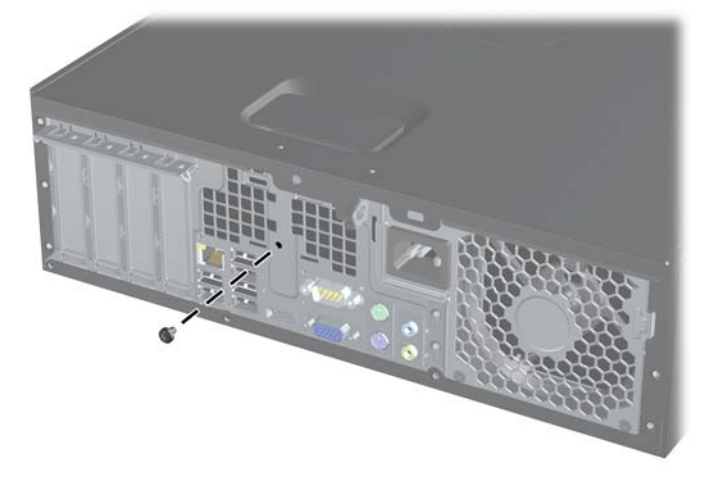

**Figura 1** Extracción del tornillo del bloqueo inteligente de cubierta

Usted ahora puede extraer el panel de acceso. Consulte [Extracción del panel de acceso del equipo](#page-9-0) [en la página 4.](#page-9-0)

Para volver a conectar el bloqueo inteligente de cubierta, asegure el bloqueo en su lugar con los tornillos a prueba de manipulación indebida.

# <span id="page-9-0"></span>**Extracción del panel de acceso del equipo**

- **1.** Extraiga/desacople todos los dispositivos de seguridad que eviten la apertura del equipo.
- **2.** Extraiga toda la multimedia extraíble, como discos compactos o unidades flash USB del equipo.
- **3.** Apague el equipo correctamente a través del sistema operativo, y luego todos los dispositivos externos.
- **4.** Desconecte el cable de alimentación de la toma eléctrica de CA y desconecte todos los dispositivos externos.
- **PRECAUCIÓN:** Independiente del estado de alimentación, siempre existe voltaje aplicado a la placa del sistema, siempre y cuando el sistema esté conectado a una toma eléctrica de CA activa. Debe desconectar el cable de alimentación con el fin de evitar daños a los componentes internos del equipo.
- **5.** Si el equipo está sobre una base, extraiga el equipo de la base.
- **6.** Levante el asa del panel de acceso (1), y luego extraiga el panel de acceso hacia fuera del equipo (2).
- **NOTA:** Su equipo puede parecer diferente que la ilustración mostrada a continuación.

**Figura 2** Extracción del panel de acceso

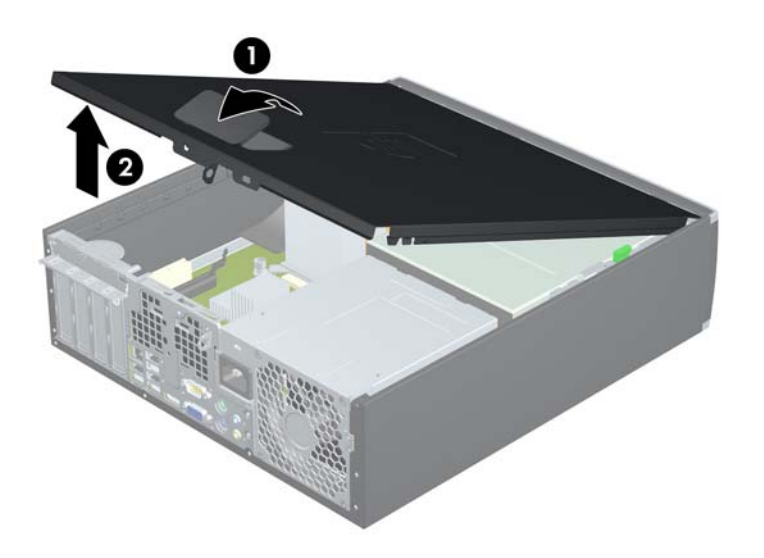

# <span id="page-10-0"></span>**Reinstalación del panel de acceso del equipo**

Deslice la lengüeta en la parte frontal final del panel de acceso debajo de la lengüeta en la parte frontal del chasis (1), después presione la parte trasera final del panel de acceso en la unidad para que se encaje en su lugar (2).

**NOTA:** Su equipo puede parecer diferente que la ilustración mostrada a continuación.

**Figura 3** Reinstalación del panel de acceso

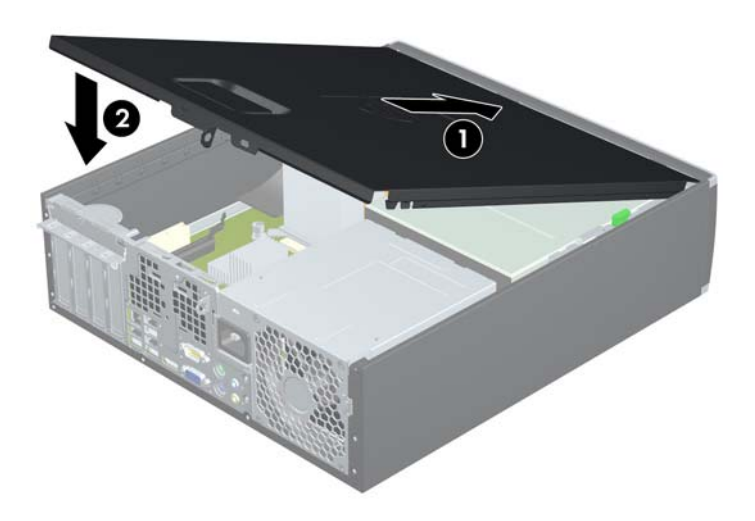

# <span id="page-11-0"></span>**Extracción del panel frontal**

- **1.** Extraiga/desacople todos los dispositivos de seguridad que eviten la apertura del equipo.
- **2.** Extraiga toda la multimedia extraíble, como discos compactos o unidades flash USB del equipo.
- **3.** Apague el equipo correctamente a través del sistema operativo, y luego todos los dispositivos externos.
- **4.** Desconecte el cable de alimentación de la toma eléctrica de CA y desconecte todos los dispositivos externos.
- **PRECAUCIÓN:** Independiente del estado de alimentación, siempre existe voltaje aplicado a la placa del sistema, siempre y cuando el sistema esté conectado a una toma eléctrica de CA activa. Debe desconectar el cable de alimentación con el fin de evitar daños a los componentes internos del equipo.
- **5.** Extraiga el panel de acceso.
- **6.** Levante las tres lengüetas de la parte lateral del panel frontal (1), luego gire el panel frontal hacia fuera del chasis (2).
- **ET NOTA:** Su equipo puede parecer diferente que la ilustración mostrada a continuación.

**Figura 4** Extracción del panel frontal

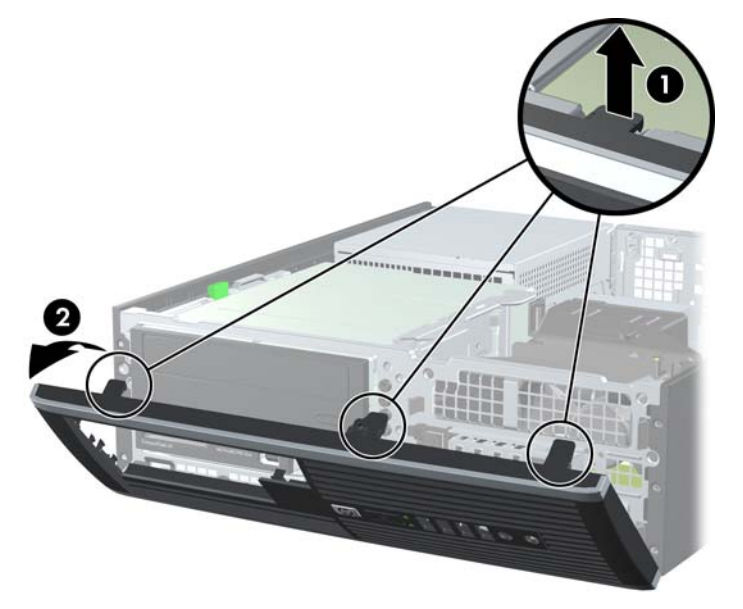

# **Extracción de las cubiertas de unidad**

Algunos modelos tienen cubiertas de unidad cubriendo los compartimientos externos para unidades de 3,5 pulgadas y de 5,25 pulgadas, que es necesario extraer antes de instalar una nueva unidad. Para extraer una cubierta de unidad:

**1.** Extraiga el panel de acceso y el panel frontal.

- **2.** Para extraer una cubierta de unidad, empuje las dos lengüetas de retención que aseguran la cubierta de unidad en su lugar hacia el borde exterior derecho del panel frontal (1), y luego deslice la cubierta de unidad a la derecha para extraerla (2).
	- **NOTA:** Su equipo puede parecer diferente que la ilustración mostrada a continuación.

**Figura 5** Extracción de una cubierta de unidad

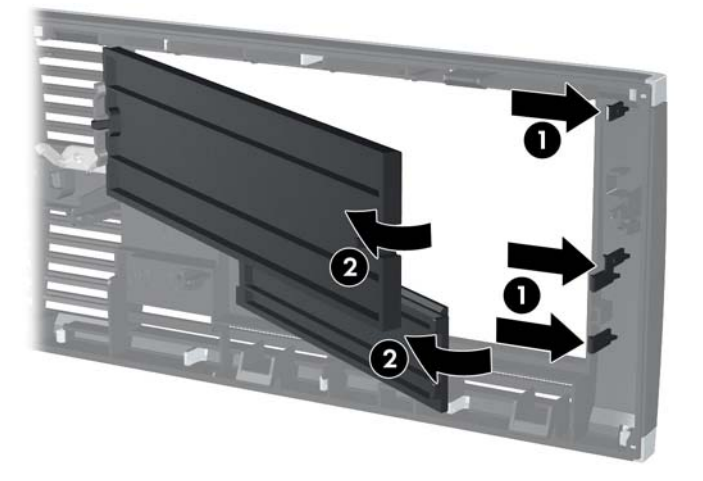

# <span id="page-13-0"></span>**Reinstalación del panel frontal**

Inserte los tres ganchos en la parte lateral inferior del panel frontal en los orificios rectangulares del chasis (1), luego gire la parte superior del panel frontal en el chasis (2) y encájelo en su lugar.

**E** NOTA: Su equipo puede parecer diferente que la ilustración mostrada a continuación.

**Figura 6** Reinstalación del panel frontal

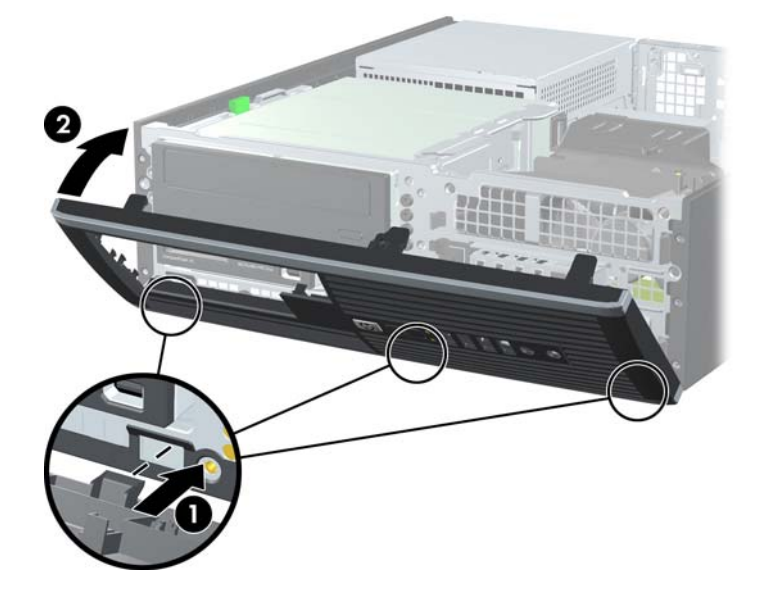

## **Uso del equipo de formato compacto en configuración de torre**

El equipo compacto puede utilizarse en una orientación de torre con una base para torre opcional que puede adquirirse de HP.

- **1.** Extraiga/desacople todos los dispositivos de seguridad que eviten la apertura del equipo.
- **2.** Extraiga toda la multimedia extraíble, como discos compactos o unidades flash USB del equipo.
- **3.** Apague el equipo correctamente a través del sistema operativo, y luego todos los dispositivos externos.
- **4.** Desconecte el cable de alimentación de la toma eléctrica de CA y desconecte todos los dispositivos externos.
- **PRECAUCIÓN:** Independiente del estado de alimentación, siempre existe voltaje aplicado a la placa del sistema, siempre y cuando el sistema esté conectado a una toma eléctrica de CA activa. Debe desconectar el cable de alimentación con el fin de evitar daños a los componentes internos del equipo.
- **5.** Oriente el equipo de tal manera que su parte lateral derecha esté orientada hacia abajo, y coloque el equipo en la base opcional.
- **NOTA:** Su equipo puede parecer diferente que la ilustración mostrada a continuación.

**Figura 7** Cambio de configuración de desktop a torre

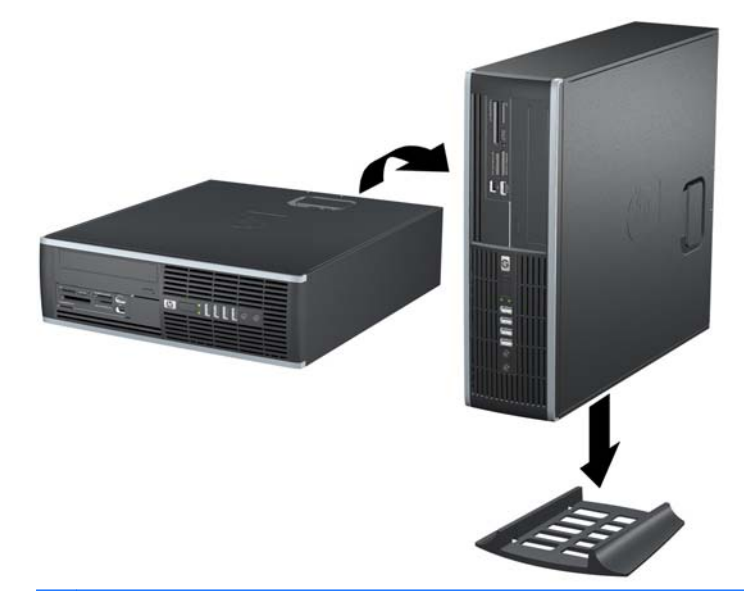

**NOTA:** Para estabilizar el equipo en orientación de torre, HP recomienda que utilice la base de torre opcional.

- **6.** En la parte trasera del panel frontal de la Workstation Z200 compacta (SFF), apriete las lengüetas de montaje del logotipo HP (1) y jale hacia fuera el logotipo (2) según se muestra en la ilustración siguiente.
- **F** $\mathbb{\hat{B}}$  **NOTA:** Su equipo puede parecer diferente que la ilustración mostrada a continuación.

**Figura 8** Giro del logotipo de la workstation Z200 compacta

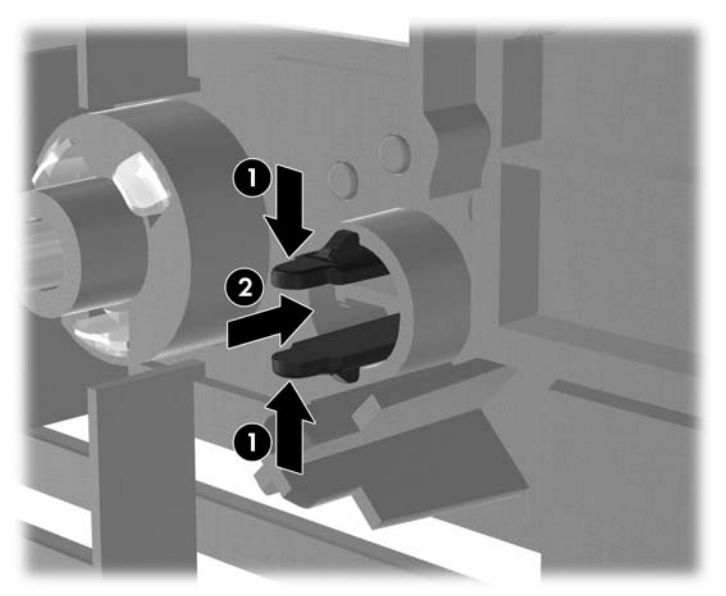

Gire el logotipo HP 90 grados en sentido contrario a las agujas del reloj, en seguida libere el logotipo, y presiónelo nuevamente en su lugar en el panel frontal.

- **7.** Reconecte el cable de alimentación y todos los dispositivos externos, luego encienda el equipo.
- **NOTA:** Asegúrese de que dispone de por lo menos 10,2 cm (4 pulgadas) de espacio en todos los lados y libre de obstrucciones.

# <span id="page-16-0"></span>**Instalación de memoria adicional**

El equipo incluye módulos de memoria doble en línea (DIMM) de memoria de acceso aleatorio sincrónica y dinámica de doble velocidad de datos 3 (DDR3-SDRAM).

#### **DIMM**

Los socket de memoria de la placa del sistema se pueden completar con hasta cuatro DIMM estándares del sector. Estos socket de memoria incluyen por lo menos un DIMM de memoria preinstalado. Para alcanzar el soporte máximo de memoria, usted puede completar la placa del sistema con hasta 16 GB de memoria.

### **DIMM DDR3-SDRAM**

Para obtener un funcionamiento adecuado del sistema, los DIMM DDR3-SDRAM deben ser:

- 240 clavijas estándar de la industria
- compatible con PC3-8500 DDR3 no ECC de 1066 MHz sin búfer o compatible con PC3-10600 DDR3 de 1333 MHz sin búfer
- sin búfer ECC PC3-10600 compatible con DDR3-1333 MHz (sólo Z200 compacta)
- DIMM DDR3-SDRAM de 1,5 voltios

Los DIMM DDR3-SDRAM deben también:

- admitir latencia CAS 7 DDR3 de 1066 Mhz (sincronización 7-7-7) y latencia CAS 9 DDR3 de 1333 Mhz (sincronización 9-9-9)
- contener la información obligatoria JEDEC SPD

Además, el equipo admite:

- DIMM de un solo canal y doble canal
- DIMM fabricados con dispositivos DDR x8 y x16; no son admitidos DIMM construidos con SDRAM x4
- **NOTA:** El Business PC 8100 compacto admite tecnologías de memoria de 512 Mbit, 1 Gbit y 2Gbit no ECC. La Z200 compacta admite tecnologías de memoria de 512 Mbit, 1 Gbit y 2 Gbit ECC y no ECC.
- **ET NOTA:** El sistema no se funcionará adecuadamente si utiliza módulos DIMM no admitidos.

## <span id="page-17-0"></span>**Instalación de DIMM**

**PRECAUCIÓN:** Usted debe desconectar el cable de alimentación y esperar aproximadamente 30 segundos para extraer la energía residual antes de agregar o extraer módulos de memoria. Esté encendido o no, siempre hay voltaje aplicado a los módulos de memoria, si el equipo está conectado a una fuente de alimentación de CA. Agregar o extraer módulos de memoria mientras hay voltaje puede causar daños irreparables a los módulos de memoria o a la placa del sistema.

Los socket de los módulos de memoria tienen contactos metálicos dorados. Al actualizar la memoria, es importante utilizar módulos de memoria con contactos metálicos dorados para prevenir la corrosión y oxidación causados por el uso de metales incompatibles que entren en contacto.

La electricidad estática puede dañar los componentes electrónicos del equipo o las tarjetas opcionales. Antes de iniciar estos procedimientos, asegúrese de no estar cargado de electricidad estática tocando brevemente un objeto metálico conectado a tierra. Para obtener más información, consulte [Descarga](#page-54-0) [electrostática en la página 49](#page-54-0).

Al manipular un módulo de memoria, asegúrese de no tocar ninguno de los contactos. Si lo hace, puede dañar el módulo.

- **E** NOTA: No combine DIMM de memoria no ECC con DIMM de memoria ECC.
	- **1.** Extraiga/desacople todos los dispositivos de seguridad que eviten la apertura del equipo.
	- **2.** Extraiga toda la multimedia extraíble, como discos compactos o unidades flash USB del equipo.
	- **3.** Apague el equipo correctamente a través del sistema operativo, y luego todos los dispositivos externos.
	- **4.** Desconecte el cable de alimentación de la toma eléctrica de CA y desconecte todos los dispositivos externos.
	- **PRECAUCIÓN:** Usted debe desconectar el cable de alimentación y esperar aproximadamente 30 segundos para extraer la energía residual antes de agregar o extraer módulos de memoria. Esté encendido o no, siempre hay voltaje aplicado a los módulos de memoria, si el equipo está conectado a una fuente de alimentación de CA. Agregar o extraer módulos de memoria mientras hay voltaje puede causar daños irreparables a los módulos de memoria o a la placa del sistema.
	- **5.** Si el equipo está sobre una base, extraiga el equipo de la base.
	- **6.** Extraiga el panel de acceso.
	- **¡ADVERTENCIA!** Para reducir el riesgo de que ocurran lesiones corporales al tocar superficies calientes, permita que los componentes internos del sistema se enfríen antes de tocarlos.
- **7.** Gire hacia arriba el compartimiento de la unidad externa para acceder los socket de los módulos de memoria en la placa del sistema.
	- **NOTA:** Su equipo puede parecer diferente que la ilustración mostrada a continuación.

**Figura 9** Giro del compartimiento de la unidad a la posición vertical

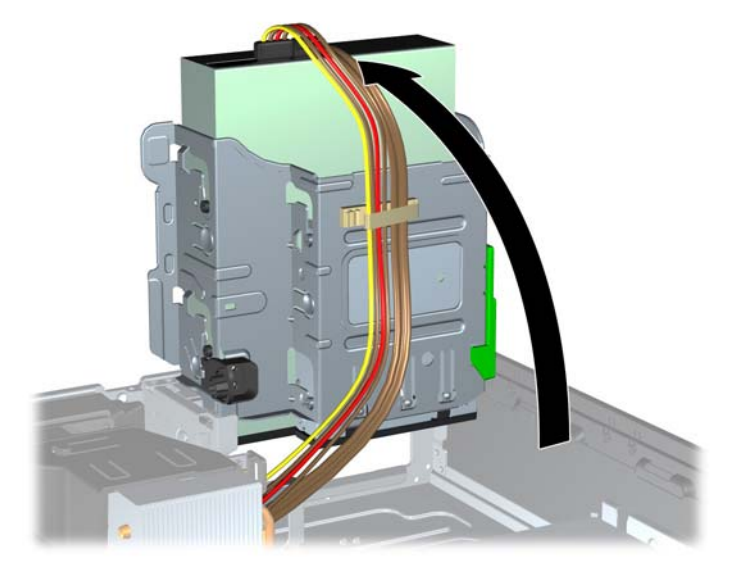

**8.** Ubique los módulos de memoria en la placa del sistema.

- **9.** Abra ambos retenes del socket del módulo de memoria (1), e inserte el módulo de memoria en el socket (2).
	- **E** NOTA: Su equipo puede parecer diferente que la ilustración mostrada a continuación.

**Figura 10** Instalación de DIMM

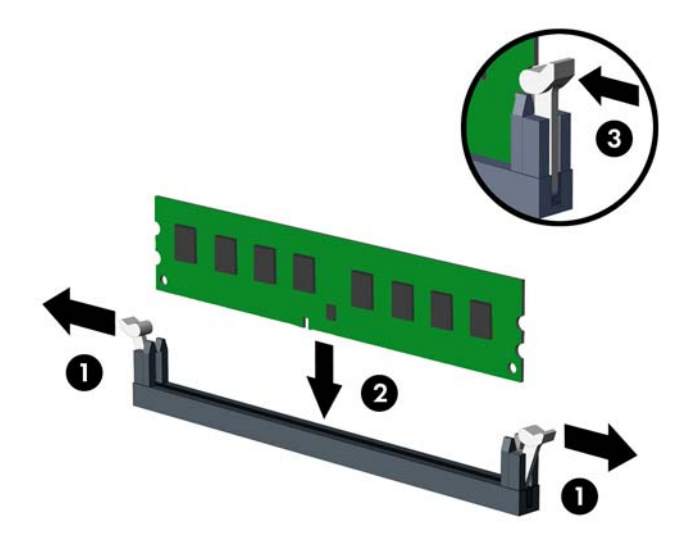

**Et NOTA:** El módulo de memoria se puede instalar de una sola manera. Haga coincidir la muesca del módulo con la lengüeta del socket de memoria.

Un DIMM debe ocupar el socket DIMM0 negro.

- **Formulation** Notation Complete los socket DIMM en el orden siguiente: DIMM1, DIMM3, DIMM2, luego DIMM4.
- **10.** Empuje el módulo hacia adentro del socket, asegurándose de que esté totalmente insertado y debidamente encajado. Asegúrese que los retenes estén en la posición de cierre (3).
- **11.** Repita los pasos 9 y 10 para instalar todos los módulos adicionales.
- **12.** Reinstale el panel de acceso.
- **13.** Si el equipo estaba sobre una base, reinstale la base.
- **14.** Reconecte el cable de alimentación y encienda el equipo.
- **15.** Bloquee todos los dispositivos de seguridad que fueron desconectados cuando el panel de acceso fue extraído.

El equipo reconoce automáticamente la memoria adicional la próxima vez que lo encienda.

# <span id="page-20-0"></span>**Extracción o instalación de una tarjeta de expansión**

El equipo posee una ranura de expansión PCI, una ranura de expansión PCI Express x1, una ranura de expansión PCI Express x16, y una ranura de expansión PCI Express x16 que se reduce a una ranura x4.

**EX NOTA:** Las ranuras PCI y PCI Express sólo admiten tarietas de bajo perfil.

**NOTA:** Usted puede instalar tarjetas de expansión PCI Express x1, x4, x8, ó x16 en la ranura de expansión PCI Express x16 de color negro.

**NOTA:** Para configuraciones de dos tarjetas gráficas, la primera tarjeta (primaria) debe instalarse en la ranura PCI Express x16 de color negro que NO se puede reducir para una ranura x4.

**NOTA:** En la Z200 compacta, sólo pueden instalarse tarjetas (CTO o AMO) admitidas por HP en la ranura PCI Express x16.

Para extraer, reemplazar o agregar una tarjeta de expansión:

- **1.** Extraiga/desacople todos los dispositivos de seguridad que eviten la apertura del equipo.
- **2.** Extraiga toda la multimedia extraíble, como discos compactos o unidades flash USB del equipo.
- **3.** Apague el equipo correctamente a través del sistema operativo, y luego todos los dispositivos externos.
- **4.** Desconecte el cable de alimentación de la toma eléctrica de CA y desconecte todos los dispositivos externos.
- **PRECAUCIÓN:** Independiente del estado de alimentación, siempre existe voltaje aplicado a la placa del sistema, siempre y cuando el sistema esté conectado a una toma eléctrica de CA activa. Debe desconectar el cable de alimentación con el fin de evitar daños a los componentes internos del equipo.
- **5.** Si el equipo está sobre una base, extraiga el equipo de la base.
- **6.** Extraiga el panel de acceso.
- **7.** Ubique el socket vacío correcto en la placa del sistema y la ranura de expansión correspondiente en la parte trasera del chasis del equipo.
- <span id="page-21-0"></span>**8.** Suelte el pestillo de retención de la cubierta de ranura que fija las cubiertas de las ranuras PCI levantando la lengüeta verde en el retén y girándola para la posición de abierto.
- **F** $\mathbb{\hat{B}}$  **NOTA:** Su equipo puede parecer diferente que la ilustración mostrada a continuación.

**Figura 11** Apertura del pestillo de la ranura de expansión

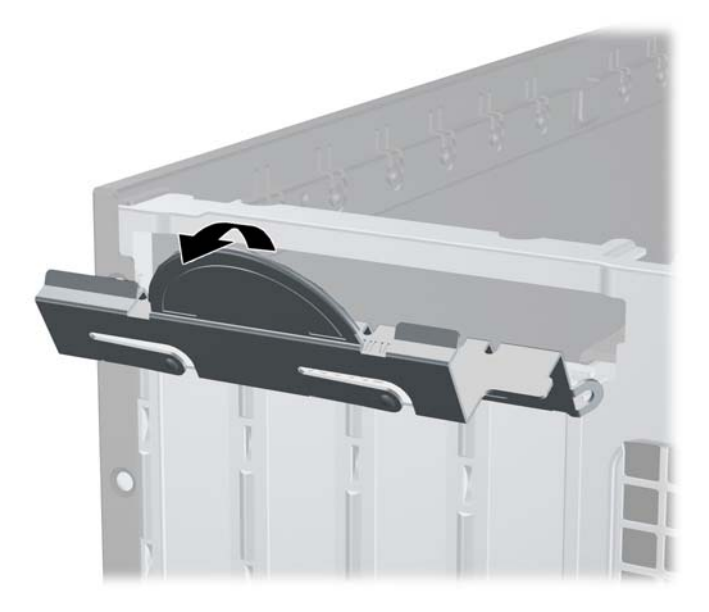

- **9.** Antes de instalar una tarjeta de expansión, extraiga la cubierta de ranura de expansión o la tarjeta de expansión existente.
	- **a.** Si está instalando una tarjeta de expansión en un socket vacío, extraiga la cubierta de la ranura de expansión correspondiente en la parte trasera del chasis. Levante la cubierta de la ranura verticalmente y luego extráigala del interior del chasis.
		- **FY NOTA:** Su equipo puede parecer diferente que la ilustración mostrada a continuación.

**Figura 12** Extracción de la cubierta de la ranura de expansión

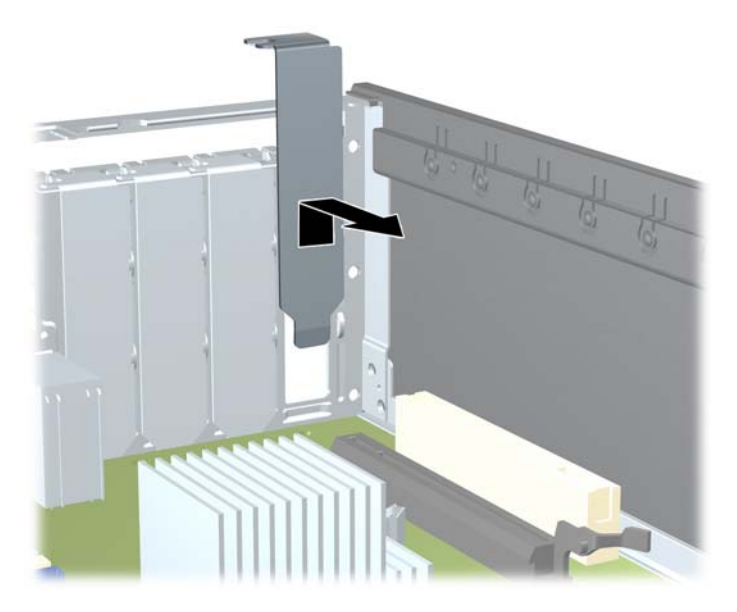

- <span id="page-22-0"></span>**b.** Si está extrayendo una tarjeta PCI estándar o una PCI Express x1, sostenga la tarjeta de cada extremo, y muévala cuidadosamente de un lado a otro hasta que los conectores salgan del socket. Extraiga la tarjeta de expansión directamente hacia arriba del socket (1) y hacia afuera del interior del chasis para liberarla de la estructura del chasis (2). Asegúrese de no rozar la tarjeta contra los otros componentes.
	- **NOTA:** Antes de extraer una tarjeta de expansión instalada, desconecte todos los cables que puedan estar conectados en la tarjeta de expansión.

**NOTA:** Su equipo puede parecer diferente que la ilustración mostrada a continuación.

**Figura 13** Extracción de la tarjeta de expansión PCI estándar

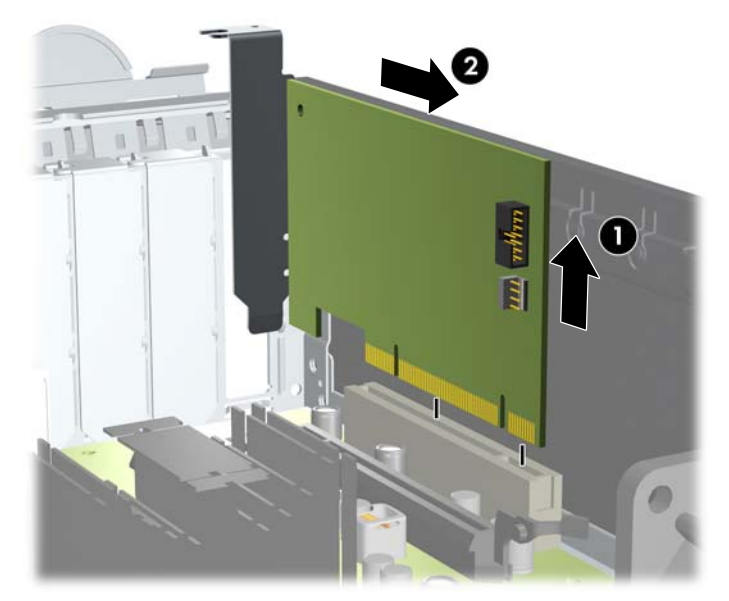

- <span id="page-23-0"></span>**c.** Si está extrayendo la tarjeta PCI Express x16, empuje el brazo de retención ubicado en la parte trasera del socket de expansión y cuidadosamente mueva la tarjeta hacia adelante y hacia atrás hasta que los conectores sean liberados del socket. Tire la tarjeta de expansión directamente hacia arriba del socket, y extráigala del interior del chasis para liberarla de la estructura del chasis. Asegúrese de no rozar la tarjeta contra los otros componentes.
	- **E NOTA:** Su equipo puede parecer diferente que la ilustración mostrada a continuación.

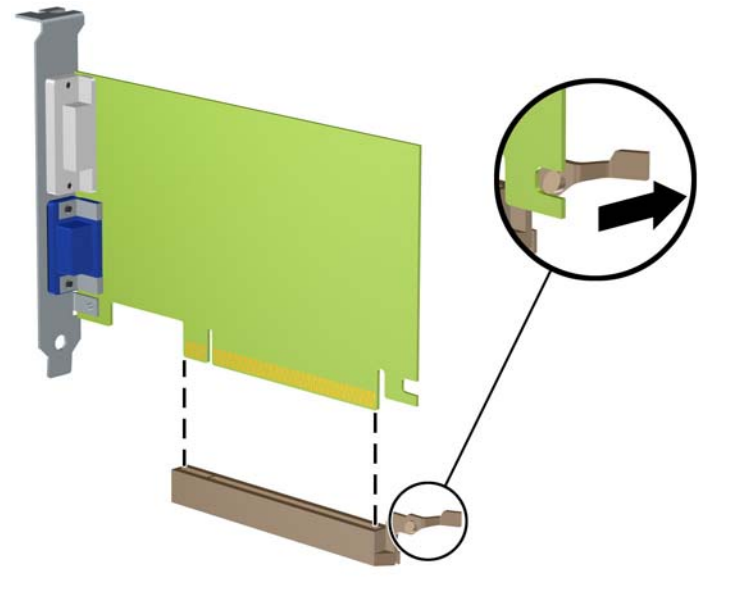

**Figura 14** Extracción de una tarjeta de expansión PCI Express x16

- **10.** Guarde la tarjeta extraída en un estuche antiestático.
- **11.** Si no está instalando una tarjeta de expansión nueva, instale una cubierta para ranura de expansión para cerrar la ranura abierta.
- **PRECAUCIÓN:** Después de extraer la tarjeta de expansión, debe reemplazarla con una tarjeta nueva o una cubierta para ranura de expansión para proporcionar enfriamiento adecuado de los componentes internos durante funcionamiento.
- **12.** Para instalar una tarjeta de expansión nueva, sostenga esta tarjeta sobre la ranura de expansión de la placa del sistema y muévala hacia la parte trasera del chasis (1) para que el soporte de la tarjeta esté alineado con la ranura abierta en la parte trasera del chasis. Presione la tarjeta hacia la ranura de expansión de la placa del sistema (2).
	- **FY NOTA:** Su equipo puede parecer diferente que la ilustración mostrada a continuación.

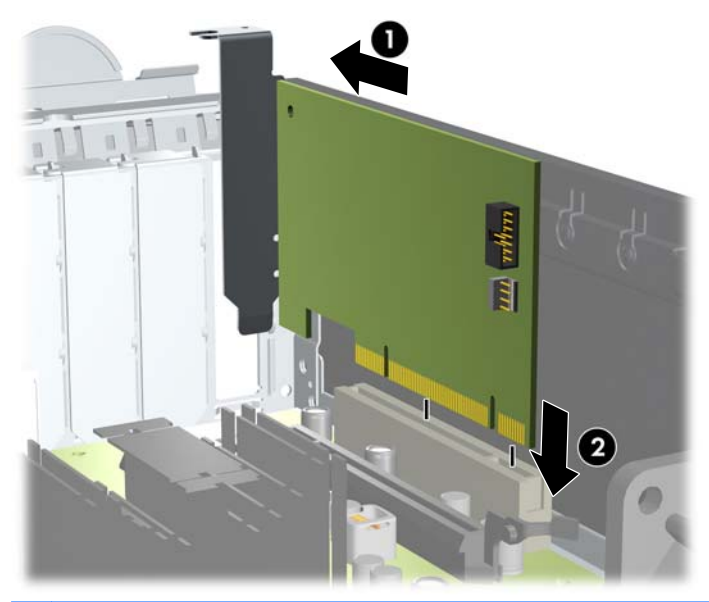

**Figura 15** Instalación de una tarjeta de expansión

- **NOTA:** Al instalar una tarjeta de expansión, presione firmemente la tarjeta para que todo el conector se encaje correctamente en la ranura de la tarjeta de expansión.
- **13.** Gire el pestillo de retención de la cubierta de la ranura hacia atrás en la posición correcta para fijar la tarjeta de expansión.
	- **NOTA:** Su equipo puede parecer diferente que la ilustración mostrada a continuación.

**Figura 16** Cierre del pestillo de retención de la ranura de expansión

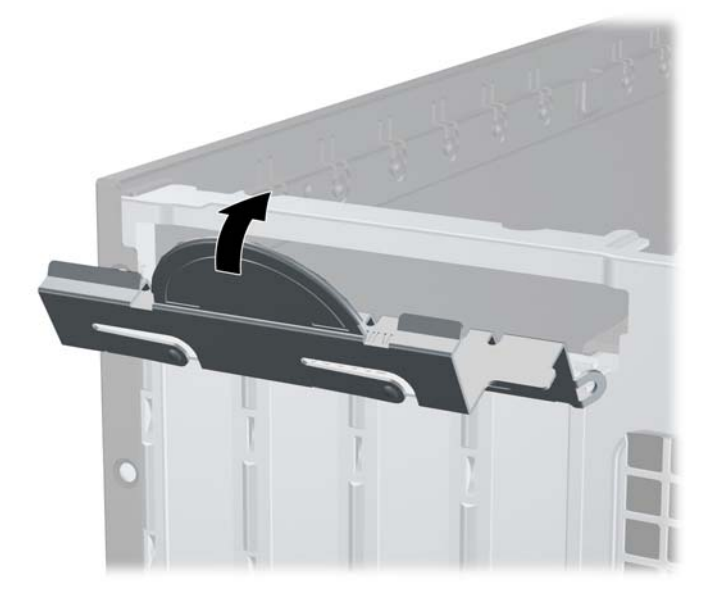

- <span id="page-25-0"></span>**14.** Conecte los cables externos en la tarjeta instalada, si es necesario. Conecte los cables internos en la placa del sistema, si es necesario.
- **15.** Reinstale el panel de acceso.
- **16.** Si el equipo estaba sobre una base, reinstale la base.
- **17.** Reconecte el cable de alimentación y encienda el equipo.
- **18.** Bloquee todos los dispositivos de seguridad que fueron desactivados cuando el panel de acceso fue extraído.
- **19.** Reconfigure el equipo, si es necesario.

## **Posición de las unidades**

**E NOTA:** Su equipo puede parecer diferente que la ilustración mostrada a continuación.

**Figura 17** Posición de las unidades

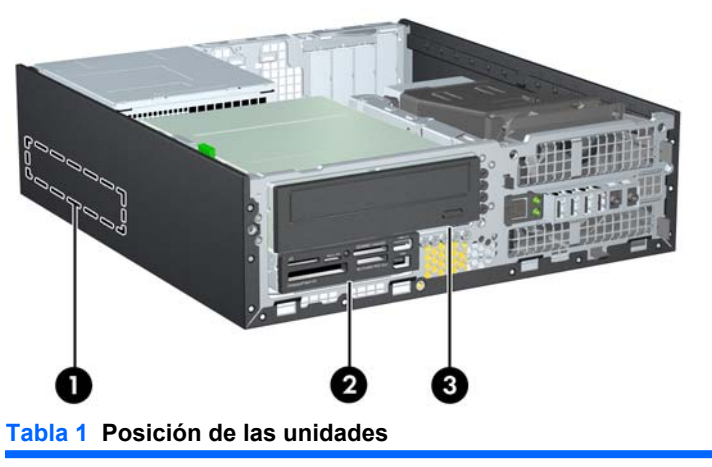

- 1 Compartimento para unidades de disco duro internas de 3,5 polegadas
- 2 Compartimiento para unidades de disco duro externas de 3,5 pulgadas para una segunda unidad de disco duro o unidades opcionales (se muestra lector de tarjetas de multimedia)
- 3 Compartimiento para unidades externas de 5,25 pulgadas para unidades opcionales (se muestra unidad óptica)

Para comprobar el tipo, tamaño y capacidad de los dispositivos de almacenamiento instalados en el equipo, ejecute la utilidad de configuración.

**NOTA:** La configuración de la unidad en su equipo puede parecer diferente de la configuración de unidad mostrada anteriormente.

# <span id="page-26-0"></span>**Instalación y extracción de unidades**

Cuando instale unidades adicionales, siga estas pautas:

- La unidad de disco duro primaria Serial ATA (SATA) debe enchufarse al conector primario SATA azul oscuro en la placa del sistema.
- Conecte la unidad óptica SATA al conector SATA de color blanco en la placa del sistema.
- Conecte un cable adaptador eSATA opcional al conector ESATA negro en la placa del sistema.
- Conecte el cable USB del lector de tarjetas multimedia al conector USB de multimedia en la placa del sistema. Si el lector de tarjetas multimedia tiene un puerto 1394, conecte el cable 1394 en la tarjeta PCI 1394.
- El sistema no admite unidades ópticas ATA Paralelas (PATA) ni unidades de disco duro PATA.
- Usted debe instalar los tornillos guía para asegurarse de que la unidad esté correctamente alineada en el compartimiento de la unidad y encajada en su lugar. HP le proporciona tornillos guía adicionales para los compartimientos de unidades externas (cinco tornillos 6-32 estándar y cuatro tornillos métricos M3), ubicados en la parte frontal del chasis, debajo del panel frontal Los tornillos 6-32 estándar son requeridos para una unidad de disco duro secundaria. Todas las otras unidades (excepto la unidad de disco duro primaria) utilizan tormillos métricos M3. Los tornillos métricos suministrados por HP son negros y los estándares HP son plateados. Si está reemplazando la unidad de disco duro primaria, debe extraer los cuatro tornillos guía de montaje 6-32 plateados y azules de la unidad de disco duro antigua e instalarlos en la nueva.

#### **ET NOTA:** Su equipo puede parecer diferente que la ilustración mostrada a continuación.

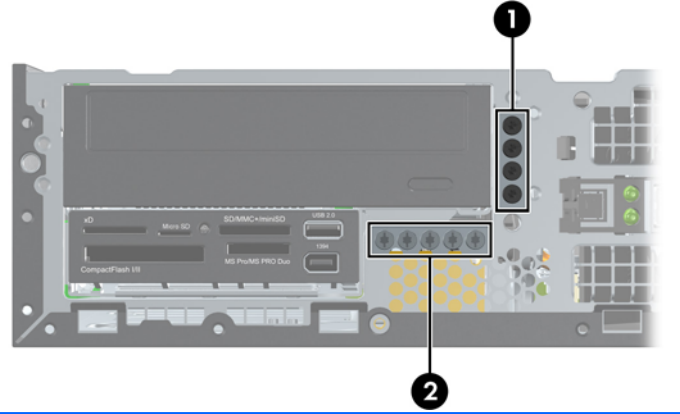

#### **Figura 18** Ubicación de los tornillos guía adicionales

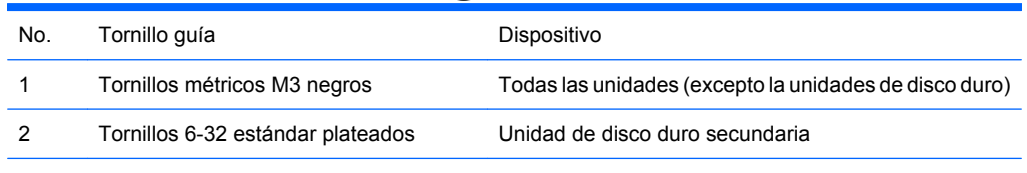

Existe un total de cinco tornillos adicionales 6-32 estándar plateados. Cuatro se utilizan como tornillos guía para una unidad de disco duro secundaria. El quinto tornillo se utiliza para asegurar el panel frontal (consulte [Seguridad del panel frontal](#page-51-0) en la página 46 para obtener más información).

#### **PRECAUCIÓN:** Para evitar la pérdida de trabajo y daños al equipo o la unidad:

Si está insertando o extrayendo una unidad, cierre el sistema operativo en forma apropiada, apague el equipo y desenchufe el cable de alimentación. No extraiga ninguna unidad mientras el equipo esté encendido o en el modo de espera.

Antes de manipular una unidad, asegúrese de no estar cargado de electricidad estática. Cuando manipule una unidad, no toque el conector. Para obtener más información acerca de cómo prevenir daños electroestáticos, consulte [Descarga electrostática en la página 49.](#page-54-0)

Manipule con cuidado las unidades y no las deje caer.

No utilice fuerza excesiva cuando inserte una unidad.

No exponga la unidad de disco duro a líquidos, temperaturas extremas o productos que tengan campos magnéticos, como monitores o altavoces.

Si es necesario enviar por correo una de las unidades, colóquela en un paquete de envío con acolchado de burbujas, o algún otro tipo de material de empaque de protección y ponga una etiqueta que diga "Frágil: Manipular con cuidado".

## <span id="page-28-0"></span>**Extracción de una unidad externa de 5,25 pulgadas**

**PRECAUCIÓN:** Toda la multimedia extraíble deben retirarse de las unidades antes de extraer la unidad del equipo.

Para extraer una unidad externa de 5,25 pulgadas:

- **1.** Extraiga/desacople todos los dispositivos de seguridad que eviten la apertura del equipo.
- **2.** Extraiga toda la multimedia extraíble, como discos compactos o unidades flash USB del equipo.
- **3.** Apague el equipo correctamente a través del sistema operativo, y luego todos los dispositivos externos.
- **4.** Desconecte el cable de alimentación de la toma eléctrica de CA y desconecte todos los dispositivos externos.
- **PRECAUCIÓN:** Independiente del estado de alimentación, siempre existe voltaje aplicado a la placa del sistema, siempre y cuando el sistema esté conectado a una toma eléctrica de CA activa. Debe desconectar el cable de alimentación con el fin de evitar daños a los componentes internos del equipo.
- **5.** Si el equipo está sobre una base, extraiga el equipo de la base.
- **6.** Extraiga el panel de acceso.
- **7.** Gire la caja de la unidad a su posición vertical.
	- **FY NOTA:** Su equipo puede parecer diferente que la ilustración mostrada a continuación.

**Figura 19** Giro del compartimiento de la unidad a la posición vertical

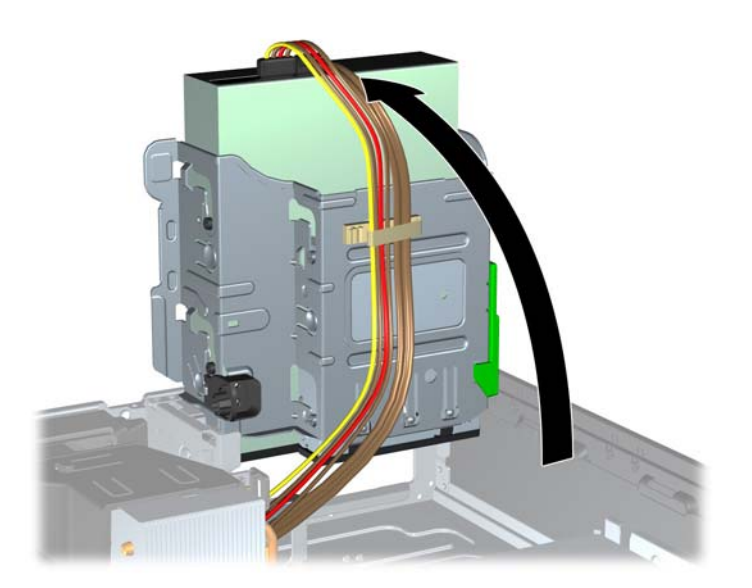

- **8.** Si está extrayendo una unidad óptica, desconecte el cable de alimentación (1) y el cable de datos (2) de la parte trasera de la unidad óptica.
- **FY NOTA:** Su equipo puede parecer diferente que la ilustración mostrada a continuación.

**Figura 20** Desconexión de los cables de alimentación y de datos

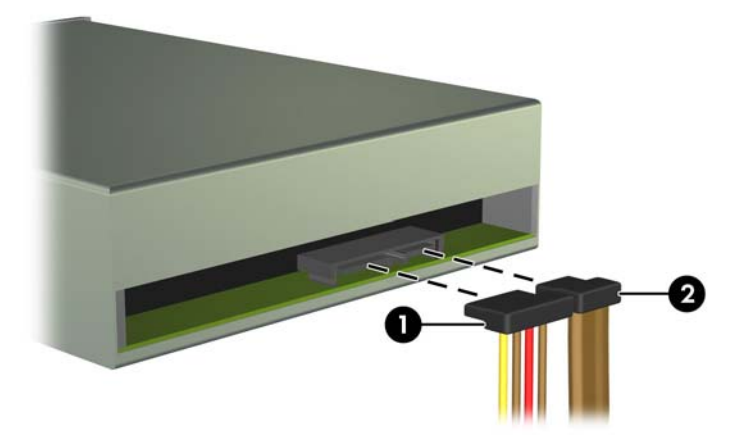

- **9.** Gire el compartimiento de la unidad de vuelta a su posición normal.
- **E NOTA:** Su equipo puede parecer diferente que la ilustración mostrada a continuación.
- **PRECAUCIÓN:** Asegúrese de no apretar los cables al girar el compartimiento de la unidad hacia abajo.

**Figura 21** Giro del compartimiento de la unidad hacia abajo

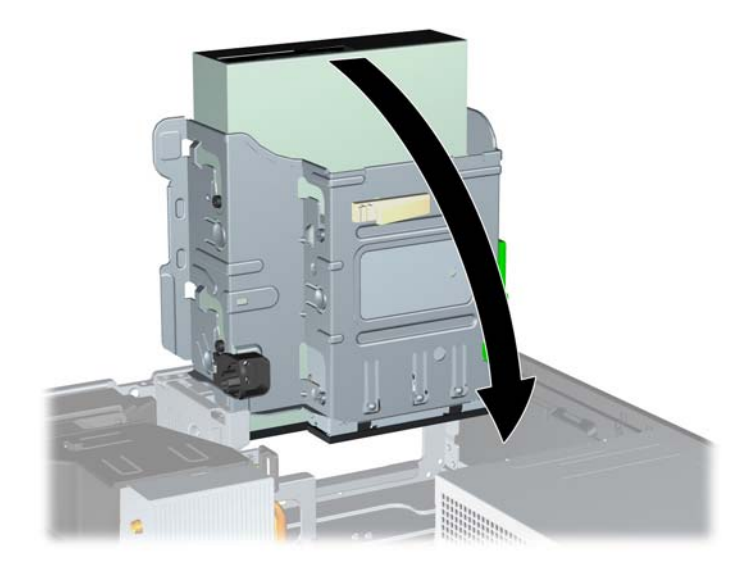

- <span id="page-30-0"></span>**10.** Presione el botón verde de retención de la unidad ubicado en la parte lateral izquierda de la unidad para desconectar la unidad del compartimiento (1). Mientras presiona el notón de retención de la unidad, deslice la unidad hacia atrás hasta que se detenga, luego levántela y extráigala del compartimiento (2).
	- **E NOTA:** Su equipo puede parecer diferente que la ilustración mostrada a continuación.

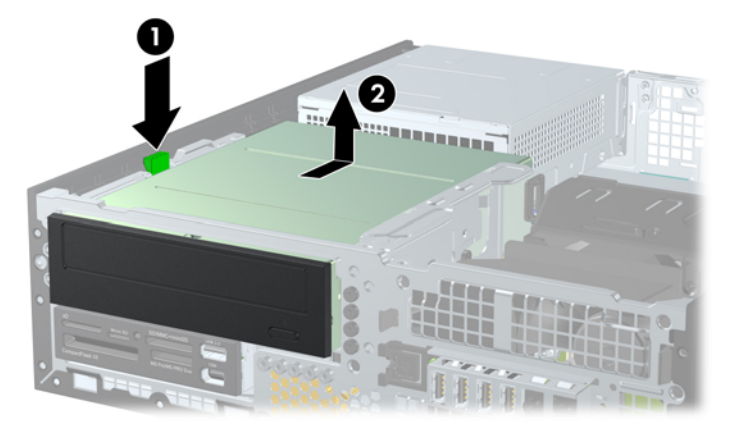

**Figura 22** Extracción de una unidad de 5,25 pulgadas

**NOTA:** Para volver a colocar la unidad, repita los procedimientos anteriores en orden inverso. Cuando esté reinstalando la unidad, transfiera los cuatro tornillos guía de la unidad antigua a la nueva.

### **Instalación de una unidad óptica en el compartimiento para unidades de 5,25 pulgadas**

Para instalar una unidad óptica de 5,25 pulgadas opcional:

- **1.** Extraiga/desacople todos los dispositivos de seguridad que eviten la apertura del equipo.
- **2.** Extraiga toda la multimedia extraíble, como discos compactos o unidades flash USB del equipo.
- **3.** Apague el equipo correctamente a través del sistema operativo, y luego todos los dispositivos externos.
- **4.** Desconecte el cable de alimentación de la toma eléctrica de CA y desconecte todos los dispositivos externos.
- **PRECAUCIÓN:** Independiente del estado de alimentación, siempre existe voltaje aplicado a la placa del sistema, siempre y cuando el sistema esté conectado a una toma eléctrica de CA activa. Debe desconectar el cable de alimentación con el fin de evitar daños a los componentes internos del equipo.
- **5.** Si el equipo está sobre una base, extraiga el equipo de la base.
- **6.** Extraiga el panel de acceso.
- **7.** Si está instalando una unidad en un compartimiento protegido por una cubierta de unidad, extraiga el panel frontal y luego extraiga la cubierta para unidad. Consulte [Extracción de las cubiertas de](#page-11-0) unidad [en la página 6](#page-11-0) para obtener más información.
- **8.** Instale cuatro tornillos guía métricos M3 en los orificios inferiores ubicados en cada lado de la unidad. HP le proporciona cuatro tornillos guía métricos M3 adicionales en la parte frontal del chasis, debajo del panel frontal. Los tornillos guía métricos M3 son negros. Consulte [Instalación](#page-26-0) [y extracción de unidades](#page-26-0) en la página 21 para obtener una ilustración de la ubicación de los tornillos guía métricos M3 adicionales.
- **PRECAUCIÓN:** Utilice sólo los tornillos largos de 5 mm como tornillos guía. Tornillos más largos pueden dañar los componentes internos de la unidad.
- **The NOTA:** Al reemplazar la unidad, transfiera los cuatro tornillos guía métricos M3 de la unidad antigua a la nueva.

**NOTA:** Su equipo puede parecer diferente que la ilustración mostrada a continuación.

**Figura 23** Instalación de tornillos guía en la unidad óptica

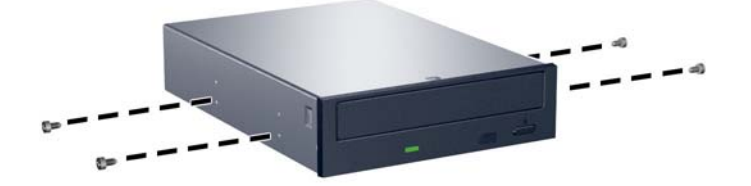

- **9.** Coloque los tornillos guía en la unidad en las ranuras J en el compartimiento de la unidad. Luego deslice la unidad hacia la parte frontal del equipo hasta que encaje en su lugar.
- **E** NOTA: Su equipo puede parecer diferente que la ilustración mostrada a continuación.

**Figura 24** Instalación de la unidad óptica

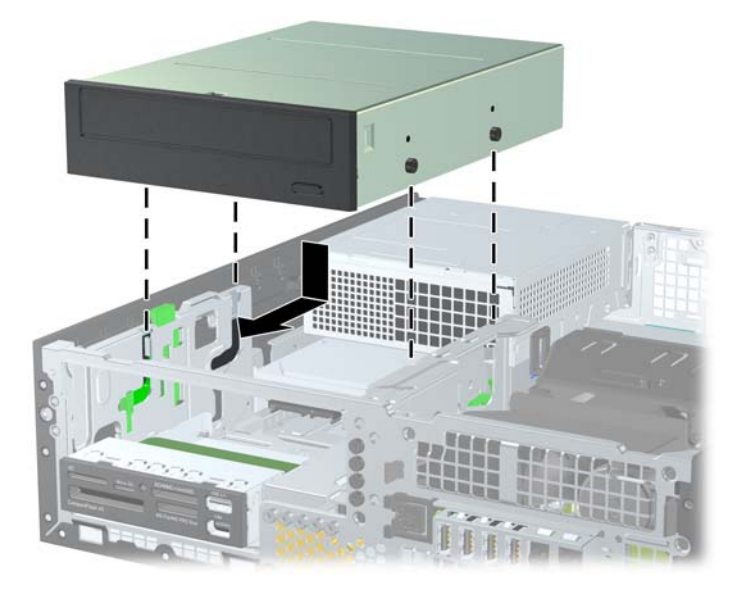

- **10.** Gire la caja de la unidad a su posición vertical.
- **F** NOTA: Su equipo puede parecer diferente que la ilustración mostrada a continuación.

**Figura 25** Giro del compartimiento de la unidad a la posición vertical

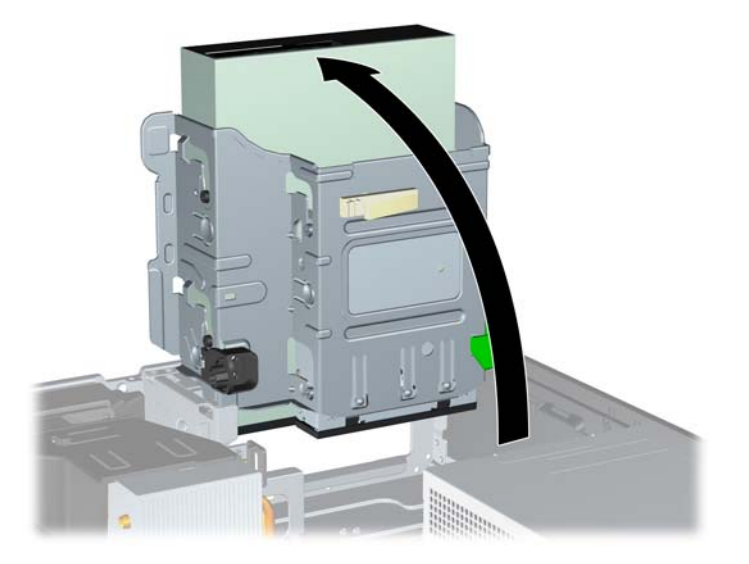

- **11.** Conecte el cable de datos SATA al conector blanco en la placa del sistema.
- **12.** Rutee el cable de datos a través de las guías de cable.
- **PRECAUCIÓN:** Existen dos guías de cable que evitan el cable de datos sea presionado por el compartimiento de la unidad al levantarlo o bajarlo. Uno está ubicado en la parte lateral inferior del compartimiento de la unidad. El otro está ubicado en la estructura del chasis debajo del compartimiento de la unidad. Asegúrese de que el cable de datos esté ruteado a través de estas guías antes de conectarlo en la unidad óptica.
- **13.** Conecte el cable de alimentación (1) y el cable de datos (2) en la parte trasera de la unidad óptica.
	- **ET NOTA:** Su equipo puede parecer diferente que la ilustración mostrada a continuación.

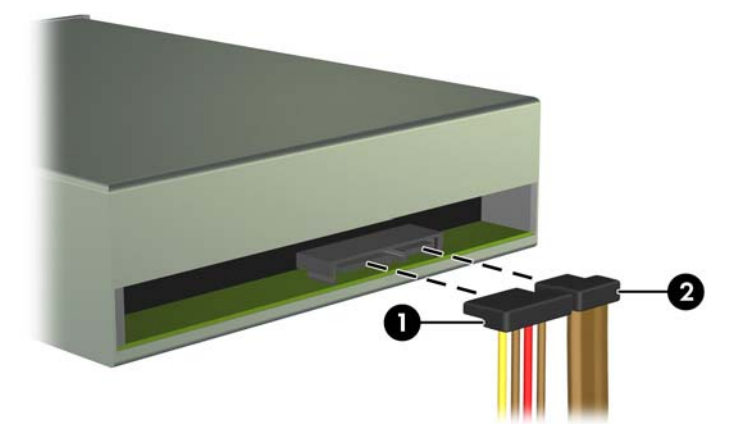

**Figura 26** Conexión de los cables de alimentación y datos

- <span id="page-33-0"></span>**14.** Gire el compartimiento de la unidad de vuelta a su posición normal.
- **ET NOTA:** Su equipo puede parecer diferente que la ilustración mostrada a continuación.
- $\triangle$  **PRECAUCIÓN:** Asegúrese de no apretar los cables al girar el compartimiento de la unidad hacia abajo.

**Figura 27** Giro del compartimiento de la unidad hacia abajo

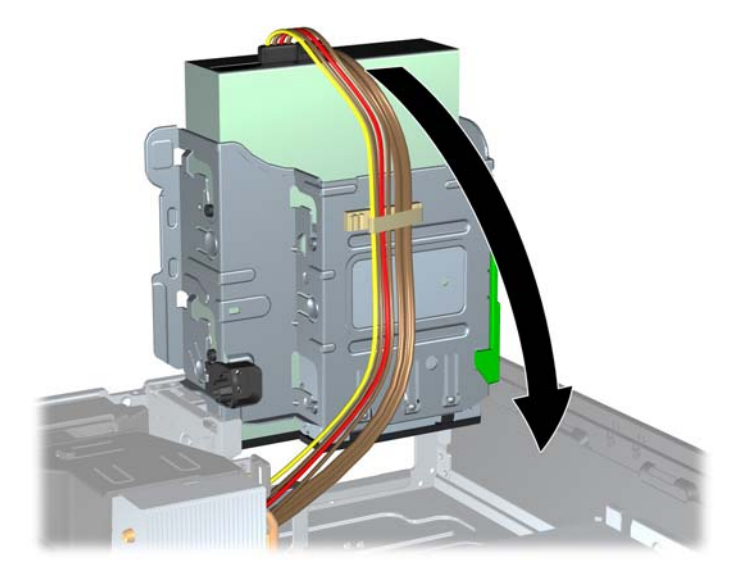

- **15.** Reinstale el panel de acceso.
- **16.** Si el equipo estaba sobre una base, reinstale la base.
- **17.** Reconecte el cable de alimentación y encienda el equipo.
- **18.** Bloquee todos los dispositivos de seguridad que fueron desactivados cuando el panel de acceso fue extraído.

El sistema reconoce automáticamente la unidad y reconfigura el equipo.

## **Extracción de una unidad externa de 3,5 pulgadas**

**PRECAUCIÓN:** Toda la multimedia extraíble deben retirarse de las unidades antes de extraer la unidad del equipo.

La unidad de 3,5 pulgadas está ubicada debajo de la unidad de 5,25 pulgadas. Usted debe extraer la unidad externa de 5,25 pulgadas antes de extraer la unidad externa de 3,5 pulgadas.

- **1.** Siga el procedimiento en [Extracción de una unidad externa de 5,25 pulgadas](#page-28-0) en la página 23 para extraer la unidad de 5,25 pulgadas, y tener acceso a la unidad de 3,5 pulgadas.
- **PRECAUCIÓN:** Asegúrese de que el equipo esté apagado y que el cable de alimentación esté desenchufado de la toma eléctrica de CA antes de continuar.
- **2.** Desconecte los cables de la unidad de la parte trasera de la unidad, o si está extrayendo un lector de tarjeta multimedia, desconecte los cables USB y 1394 de la placa del sistema según se indica en las ilustraciones siguientes.
	- **NOTA:** En algunos modelos, el lector de tarjeta multimedia no incluye un puerto 1394 ni cable.

**NOTA:** Su equipo puede parecer diferente que la ilustración mostrada a continuación.

**Figura 28** Desconexión del cable USB del lector de tarjetas multimedia

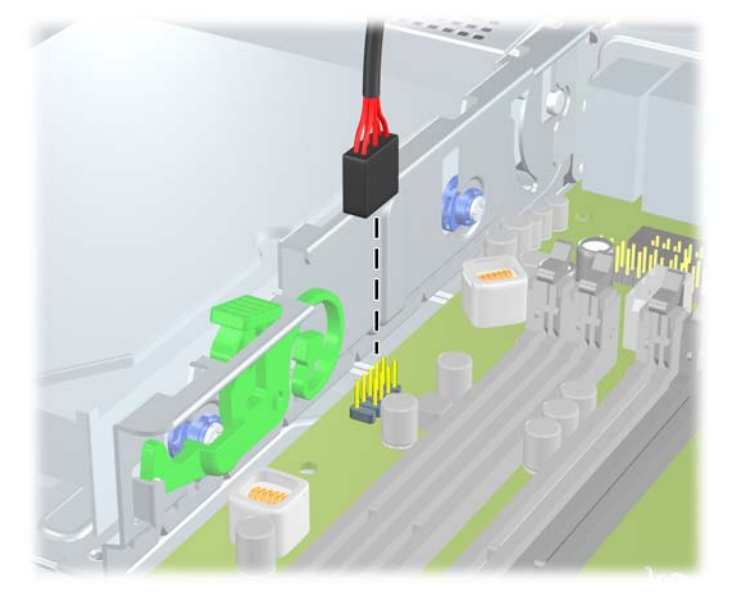

**Figura 29** Desconexión del cable 1394 del lector de tarjetas multimedia

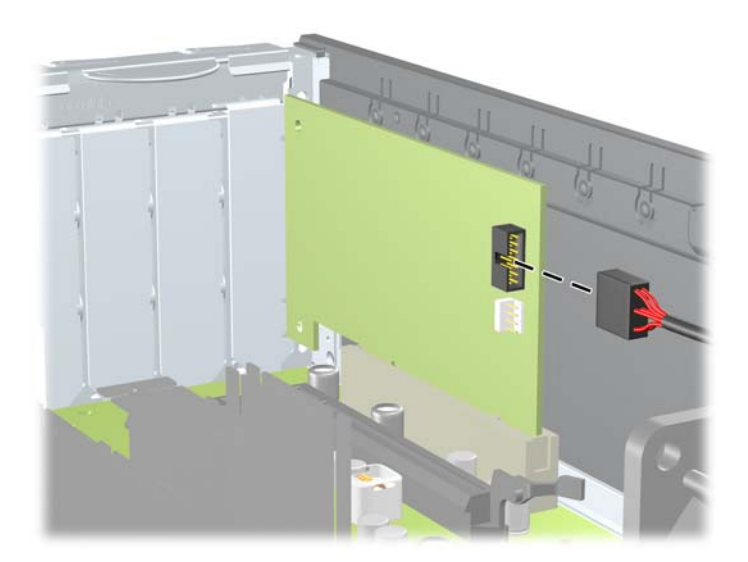

- <span id="page-35-0"></span>**3.** Presione el botón verde de retención de la unidad ubicado en la parte lateral izquierda de la unidad para desconectar la unidad del compartimiento (1). Mientras presiona el botón de retención de la unidad, deslice la unidad hacia atrás hasta que se detenga, luego levántela y extráigala del compartimiento (2).
- **NOTA:** Su equipo puede parecer diferente que la ilustración mostrada a continuación.

**Figura 30** Extracción de una unidad de 3,5 pulgadas (se muestra el lector de tarjetas multimedia)

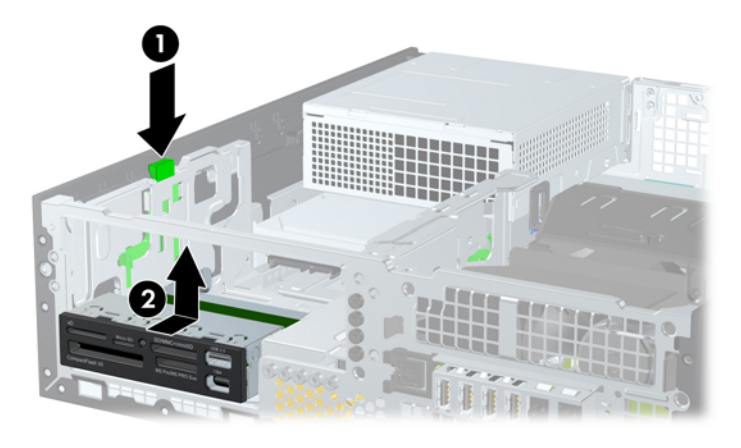

**EX NOTA:** Para reinstalar la unidad de 3,5 pulgadas, repita los procedimientos anteriores en orden inverso.

Cuando esté reemplazando una unidad de 3,5 pulgadas, transfiera los cuatro tornillos guía de la unidad antigua a la nueva.

### **Instalación de una unidad en el compartimiento para unidades externas de 3,5 pulgadas**

El compartimiento de 3,5 pulgadas está ubicado debajo de la unidad de 5,25 pulgadas. Para instalar una unidad en el compartimiento de 3,5 pulgadas:

- **Y NOTA:** Instale los tornillos guía para asegurarse de que la unidad esté correctamente alineada en el compartimiento de la unidad y encajada en su lugar. HP le proporciona tornillos guía adicionales para los compartimientos de unidades externas (cuatro tornillos 6-32 estándar y cuatro tornillos métricos M3), instalados en la parte frontal del chasis, debajo del panel frontal La unidad de disco duro secundaria utiliza tornillos 6-32 estándar. Todas las otras unidades (excepto la unidad de disco duro primaria) utilizan tormillos métricos M3. Los tornillos M3 métricos suministrados por HP son negros y los tornillos 6-32 estándar HP son plateados. Consulte [Instalación y extracción de unidades](#page-26-0) en la página 21 para obtener ilustraciones de las ubicaciones de los tornillos guía.
	- **1.** Siga el procedimiento en [Extracción de una unidad externa de 5,25 pulgadas](#page-28-0) en la página 23 para extraer la unidad de 5,25 pulgadas y acceder el compartimiento para unidades de 3,5 pulgadas.
	- $\triangle$  **PRECAUCIÓN:** Asegúrese de que el equipo esté apagado y que el cable de alimentación esté desenchufado de la toma eléctrica de CA antes de continuar.
	- **2.** Si está instalando una unidad en un compartimiento protegido por una cubierta de unidad, extraiga el panel frontal y luego extraiga la cubierta para unidad. Consulte [Extracción de las cubiertas de](#page-11-0) unidad [en la página 6](#page-11-0) para obtener más información.
- **3.** Coloque los tornillos guía en la unidad en las ranuras J en el compartimiento de la unidad. Luego deslice la unidad hacia la parte frontal del equipo hasta que encaje en su lugar.
- **ET NOTA:** Su equipo puede parecer diferente que la ilustración mostrada a continuación.

**Figura 31** Instalación de una unidad en el compartimiento para unidades de 3,5 pulgadas (se muestra un lector de tarjetas multimedia)

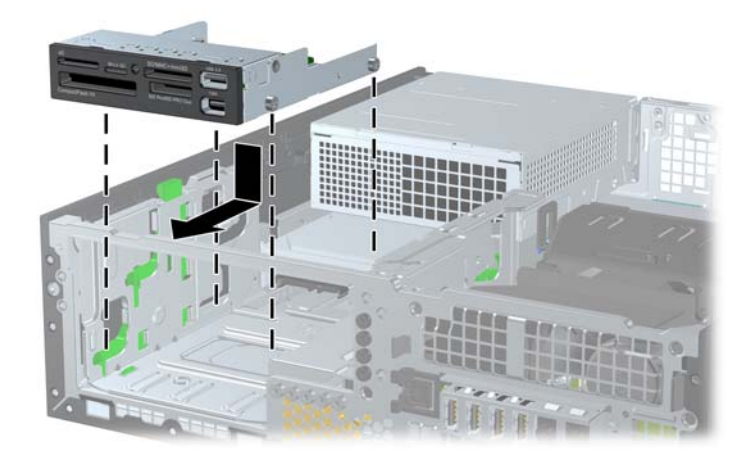

- **4.** Conecte los cables de unidad apropiados:
	- **a.** Si está instalando una segunda unidad de disco duro, conecte el cable alimentación y el cable de datos en la parte trasera de la unidad y conecte el otro extremo del cable de datos al próximo conector SATA disponible (no ocupado) en la placa del sistema, siguiendo la secuencia numerada de los conectores:
	- **b.** Si está instalando un lector de tarjetas multimedia, conecte el cable USB desde el lector de tarjetas multimedia al conector USB multimedia en la placa del sistema. Si el lector de tarjetas multimedia incluye un puerto 1394, conecte el cable 1394 en la tarjeta PCI 1394.
- **5.** Recoloque la unidad de 5,25 pulgadas.
- **6.** Reinstale el panel frontal y el panel de acceso.
- **7.** Si el equipo estaba sobre una base, reinstale la base.
- **8.** Reconecte el cable de alimentación y encienda el equipo.
- **9.** Bloquee todos los dispositivos de seguridad que fueron desactivados cuando el panel de acceso fue extraído.

## <span id="page-37-0"></span>**Extracción y reemplazo de la unidad de disco duro SATA interna primaria de 3,5 pulgadas**

**EV NOTA:** El sistema no admite unidades de disco duro ATA paralelas (PATA).

Antes de extraer la unidad de disco duro antigua, asegúrese de hacer copias de seguridad de los datos de la unidad de disco duro antigua para poder transferir los datos a la nueva unidad de disco duro.

La unidad de disco duro de 3,5 pulgadas preinstalada está ubicada debajo de la fuente de alimentación. Para extraer y reemplazar la unidad de disco duro:

- **1.** Extraiga/desacople todos los dispositivos de seguridad que eviten la apertura del equipo.
- **2.** Extraiga toda la multimedia extraíble, como discos compactos o unidades flash USB del equipo.
- **3.** Apague el equipo correctamente a través del sistema operativo, y luego todos los dispositivos externos.
- **4.** Desconecte el cable de alimentación de la toma eléctrica de CA y desconecte todos los dispositivos externos.
- **PRECAUCIÓN:** Independiente del estado de alimentación, siempre existe voltaje aplicado a la placa del sistema, siempre y cuando el sistema esté conectado a una toma eléctrica de CA activa. Debe desconectar el cable de alimentación con el fin de evitar daños a los componentes internos del equipo.
- **5.** Si el equipo está sobre una base, extraiga el equipo de la base.
- **6.** Extraiga el panel de acceso.
- **7.** Gire el compartimiento para unidades externas a su posición vertical.
- **E NOTA:** Su equipo puede parecer diferente que la ilustración mostrada a continuación.

**Figura 32** Giro del compartimiento de la unidad a la posición vertical

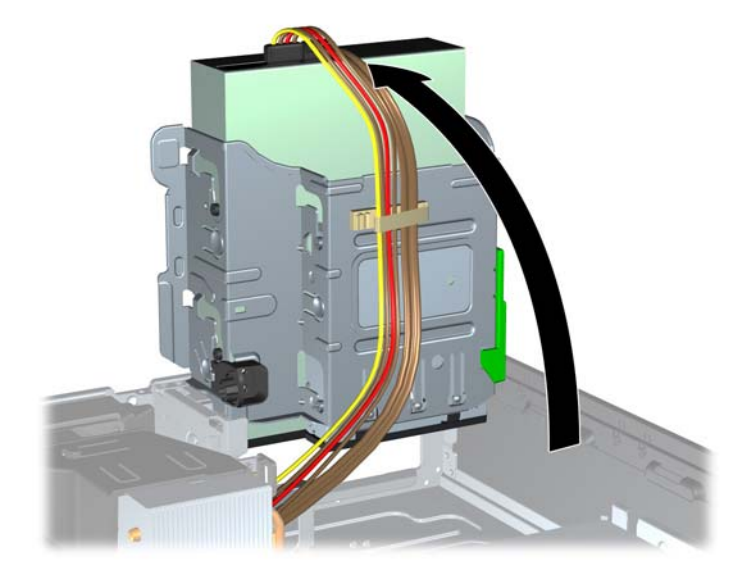

- **8.** Gire la fuente de alimentación a la posición vertical. La unidad de disco duro está ubicada debajo de la fuente de alimentación.
- **FY NOTA:** Su equipo puede parecer diferente que la ilustración mostrada a continuación.

**Figura 33** Extracción de la fuente de alimentación

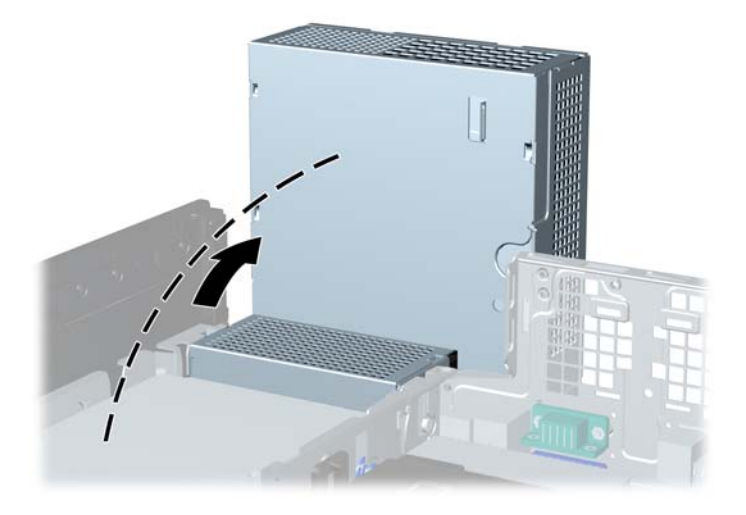

- **9.** Desconecte el cable de alimentación (1) y el cable de datos (2) de la parte trasera de la unidad de disco duro.
- *Y* **NOTA:** Su equipo puede parecer diferente que la ilustración mostrada a continuación.

**Figura 34** Desconexión de los cables de alimentación y de datos de la unidad de disco duro

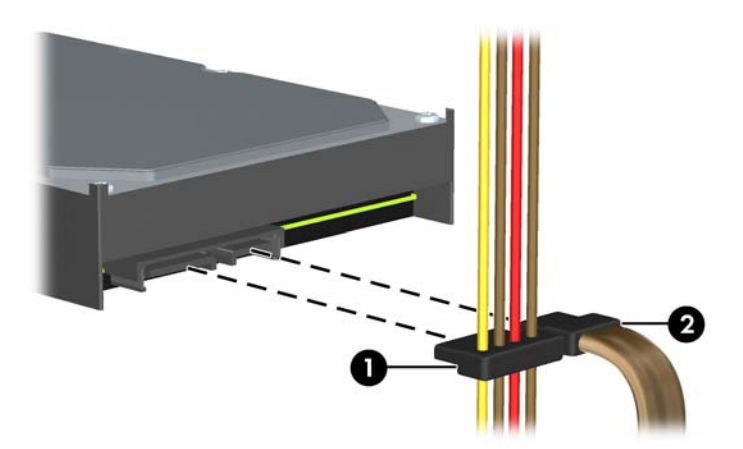

- **10.** Presione el pestillo de retención verde junto a la unidad de disco duro (1). Mientras presiona el pestillo hacia abajo, deslice la unidad hacia adelante hasta que se detenga, luego levántela y extráigala del compartimiento (2).
- **FY NOTA:** Su equipo puede parecer diferente que la ilustración mostrada a continuación.

**Figura 35** Extracción de una unidad de disco duro

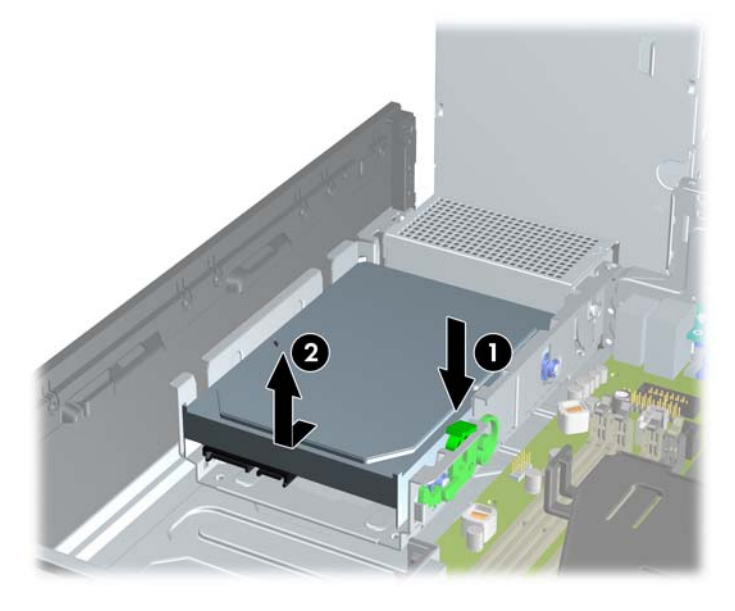

**11.** Para instalar una unidad de disco duro, debe transferir los tornillos guía de montaje de aislamiento plateados y azules de la unidad antigua a la nueva.

**E NOTA:** Su equipo puede parecer diferente que la ilustración mostrada a continuación.

**Figura 36** Instalación de los tornillos guía en la unidad de disco duro

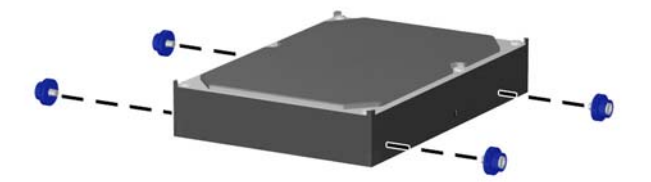

- **12.** Alinee los tornillos guía con las ranuras en el chasis del compartimiento de la unidad, presione la unidad de disco duro en el compartimiento, luego deslícela hacia atrás hasta que se detenga y se encaje en su lugar.
- **F** $\mathbb{\hat{B}}$  **NOTA:** Su equipo puede parecer diferente que la ilustración mostrada a continuación.

**Figura 37** Instalación de una unidad de disco duro

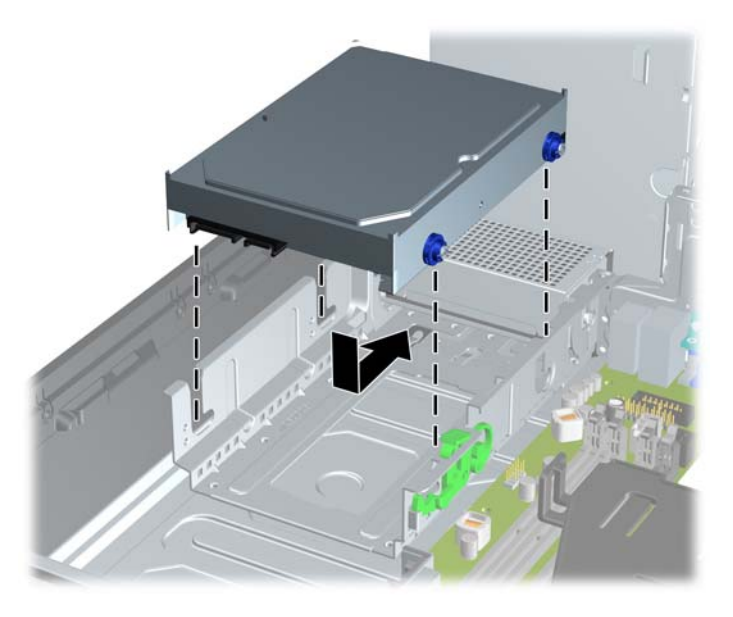

- **13.** Conecte el cable de alimentación y el cable de datos en la parte trasera de la unidad de disco duro.
- **E** NOTA: Al reemplazar una unidad de disco duro primaria, asegúrese de rutear el cable SATA y el cable de alimentación a través del cable guía en la parte inferior de la estructura del chasis detrás de la unidad de disco duro.

Si el sistema tiene sólo una unidad de disco duro SATA, el cable de datos debe ser conectado al conector azul oscuro en la placa del sistema para evitar problemas de rendimiento en la unidad de disco duro.

- **14.** Gire el compartimiento de unidades para unidades externas y la fuente de alimentación hacia abajo en sus posiciones normales.
- **15.** Reinstale el panel de acceso.
- **16.** Si el equipo estaba sobre una base, reinstale la base.
- **17.** Reconecte el cable de alimentación y encienda el equipo.
- **18.** Bloquee todos los dispositivos de seguridad que fueron desactivados cuando el panel de acceso fue extraído.

## <span id="page-41-0"></span>**Extracción y reemplazo de una unidad de disco duro SATA extraíble de 3,5 pulgadas**

Algunos modelos están equipados con un compartimiento extraíble para unidades de disco duro SATA en el compartimiento para unidades externas de 5,25 pulgadas. La unidad de disco duro se acomoda en un transportador que puede ser extraído rápida y fácilmente desde el compartimiento de la unidad. Para extraer y reinstalar una unidad en el transportador:

- **E** NOTA: Antes de extraer la unidad de disco duro antigua, asegúrese de hacer copias de seguridad de los datos de la unidad de disco duro antigua para poder transferir los datos a la nueva unidad de disco duro.
	- **1.** Desbloquee la unidad de disco duro con la llave suministrada y deslice el transportador hacia fuera del compartimiento.
	- **2.** Extraiga el tornillo de la parte trasera del transportador (1) y deslice la cubierta superior hacia fuera del transportador (2).
	- **TOTA:** Su equipo puede parecer diferente que la ilustración mostrada a continuación.

**Figura 38** Extracción de la cubierta del transportador

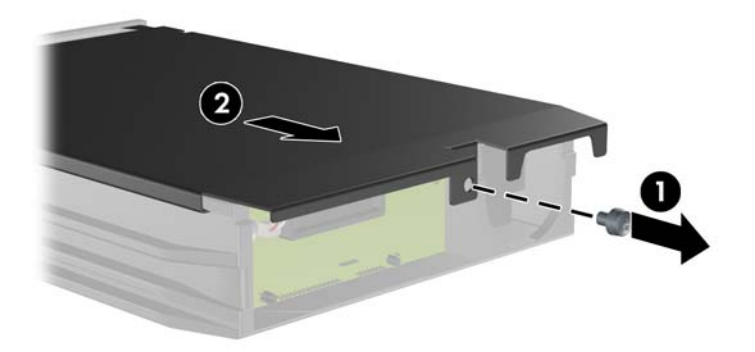

- **3.** Retire la cinta adhesiva que asegura el sensor térmico a la parte superior de la unidad de disco duro (1) y mueva el sensor térmico hacia fuera del transportador (2).
- **FY NOTA:** Su equipo puede parecer diferente que la ilustración mostrada a continuación.

**Figura 39** Extracción del sensor térmico

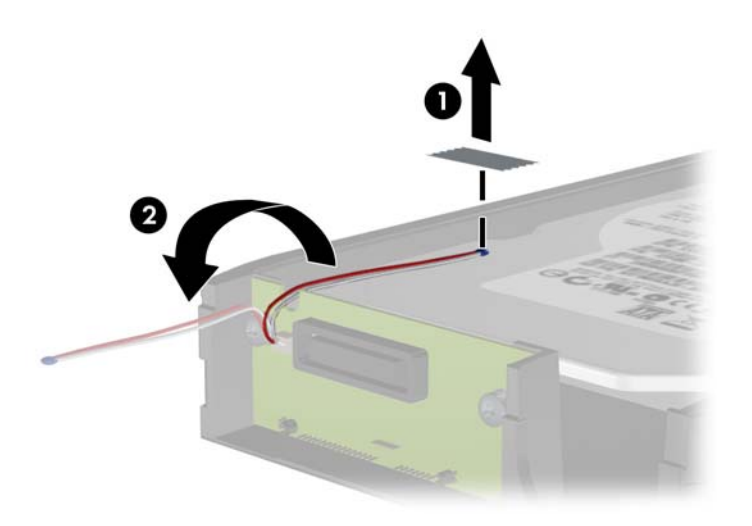

**4.** Extraiga los cuatro tornillos de la parte inferior del transportador de la unidad de disco duro.

*Y* **NOTA:** Su equipo puede parecer diferente que la ilustración mostrada a continuación.

**Figura 40** Extracción de los tornillos de seguridad

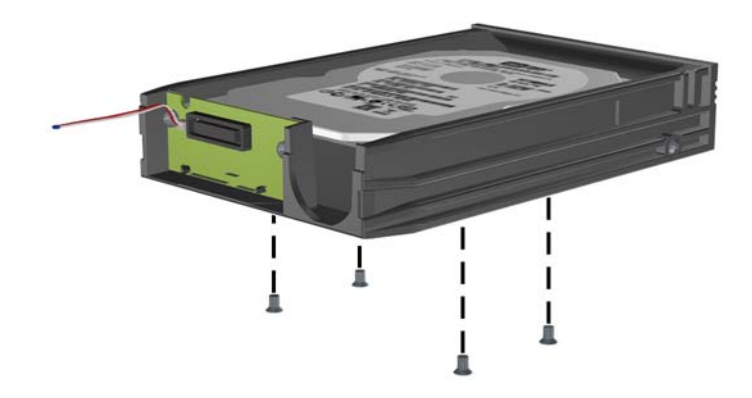

- **5.** Deslice la unidad de disco duro hacia atrás para desconectarla del transportador y luego levántela hacia fuera del transportador.
- **FY NOTA:** Su equipo puede parecer diferente que la ilustración mostrada a continuación.

**Figura 41** Extracción de una unidad de disco duro

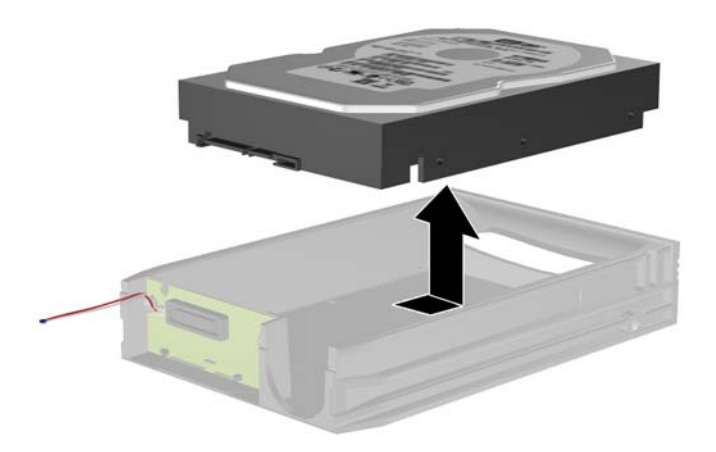

- **6.** Coloque la nueva unidad de disco duro en el transportador y luego deslice la unidad de disco duro hasta que se encaje en el conector SATA en la placa de circuito del transportador. Asegúrese de que el conector en la unidad de disco duro esté completamente presionado en el conector de la placa de circuito del transportador.
- **E NOTA:** Su equipo puede parecer diferente que la ilustración mostrada a continuación.

**Figura 42** Reinstalación de una unidad de disco duro

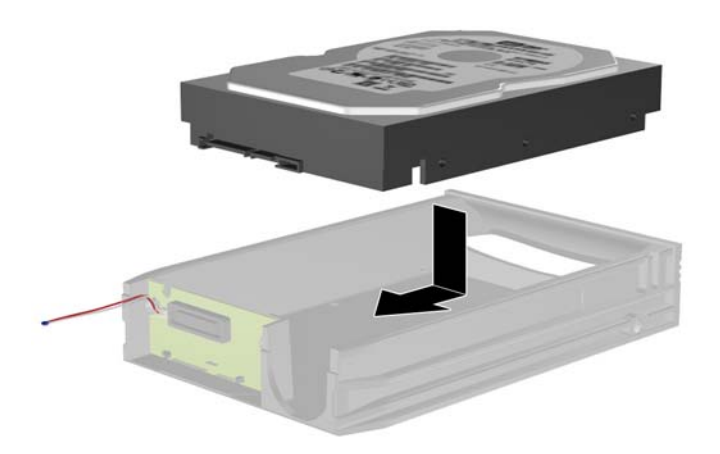

- **7.** Reinstale los cuatro tornillos en la parte inferior del transportador para asegurar la unidad de forma segura en su lugar.
	- **FY NOTA:** Su equipo puede parecer diferente que la ilustración mostrada a continuación.

**Figura 43** Reinstalación de los tornillos de seguridad

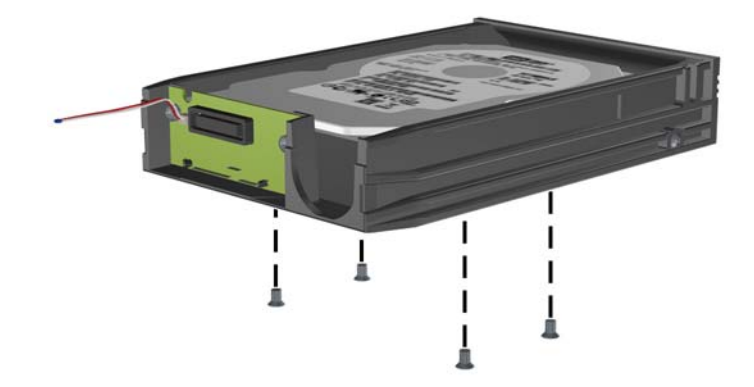

- **8.** Coloque el sensor térmico en la parte superior de la unidad de disco duro en una posición que no cubra la etiqueta (1) y acople el sensor térmico en la parte superior de la unidad de disco duro con cinta adhesiva (2).
- **E NOTA:** Su equipo puede parecer diferente que la ilustración mostrada a continuación.

**Figura 44** Reinstalación del sensor térmico

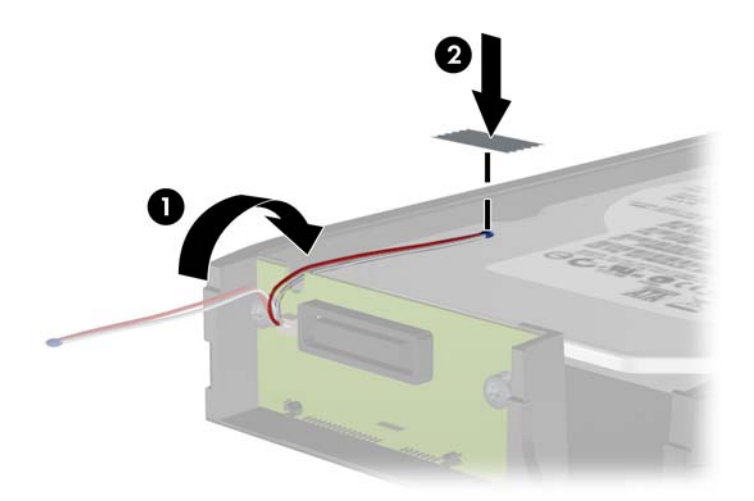

- <span id="page-45-0"></span>**9.** Deslice la cubierta del transportador (1) y reinstale el tornillo en la parte trasera del transportador para asegurar la cubierta en su lugar (2).
- **E** NOTA: Su equipo puede parecer diferente que la ilustración mostrada a continuación.

**Figura 45** Reinstalación de la cubierta del transportador

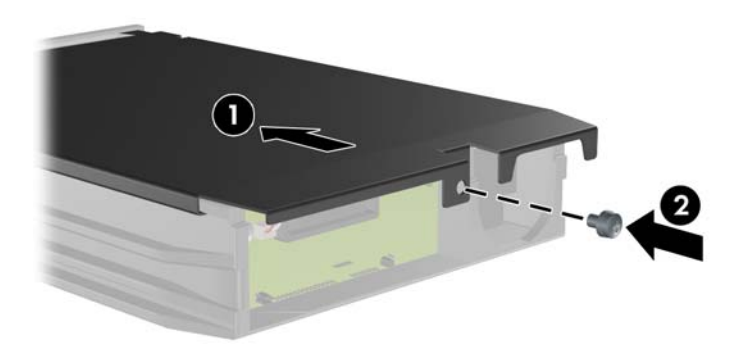

- **10.** Deslice el transportador de la unidad de disco duro en el compartimiento del equipo y bloquéelo con la llave suministrada.
- **The NOTA:** El transportador debe bloquearse para que se suministre alimentación a la unidad de disco duro.

## **Reemplazo de la batería**

La batería que viene con el equipo suministra energía al reloj en tiempo real. Al reemplazar la batería, utilice una batería equivalente a la instalada originalmente en el equipo. El equipo viene con una batería de célula de litio de 3 voltios.

**¡ADVERTENCIA!** El equipo contiene una batería interna de dióxido de litio-manganeso. Existe el riesgo de que se produzca un incendio y quemaduras si la batería no se manipula apropiadamente. Para reducir el riesgo de lesiones corporales:

No intente recargar la batería.

No la exponga a temperaturas superiores a 60 °C (140 °F).

No desarme, aplaste, punce ni provoque cortocircuito en los contactos externos, ni deseche la batería en el fuego o en el agua.

Reemplace la batería sólo por el repuesto HP indicado para este producto.

**PRECAUCIÓN:** Antes de reemplazar la batería, es importante hacer una copia de seguridad de la configuración CMOS del equipo. Al extraer o reemplazar la batería, se borrarán las configuraciones CMOS.

La electricidad estática puede dañar los componentes electrónicos del equipo o los equipos opcionales. Antes de iniciar estos procedimientos, asegúrese de no estar cargado de electricidad estática tocando brevemente un objeto metálico conectado a tierra.

**Et NOTA:** La vida útil de la batería de litio puede prolongarse enchufando el equipo a una fuente de alimentación de CA activa. La batería de litio sólo se utiliza cuando el equipo NO está conectado a una fuente de alimentación de CA.

HP recomienda a sus clientes reciclar el hardware electrónico usado, los cartuchos de impresión HP originales, y las baterías recargables. Para obtener más información acerca de los programas de reciclaje, acceda [http://www.hp.com/recycle.](http://www.hp.com/recycle)

- **1.** Extraiga/desacople todos los dispositivos de seguridad que eviten la apertura del equipo.
- **2.** Extraiga toda la multimedia extraíble, como discos compactos o unidades flash USB del equipo.
- **3.** Apague el equipo correctamente a través del sistema operativo, y luego todos los dispositivos externos.
- **4.** Desconecte el cable de alimentación de la toma eléctrica de CA y desconecte todos los dispositivos externos.
- **PRECAUCIÓN:** Independiente del estado de alimentación, siempre existe voltaje aplicado a la placa del sistema, siempre y cuando el sistema esté conectado a una toma eléctrica de CA activa. Debe desconectar el cable de alimentación con el fin de evitar daños a los componentes internos del equipo.
- **5.** Si el equipo está sobre una base, extraiga el equipo de la base.
- **6.** Extraiga el panel de acceso.
- **7.** Ubique la batería y el compartimiento para baterías en la placa del sistema.
- **EX NOTA:** En algunos modelos de equipos, puede ser necesario extraer un componente interno para obtener acceso a la batería.
- **8.** Dependiendo del tipo de soporte de batería que tenga la placa del sistema, siga las siguientes instrucciones para reemplazar la batería.

#### **Tipo 1**

**a.** Levante la batería para extraerla de su compartimiento.

**Figura 46** Extracción de una batería plana (tipo 1)

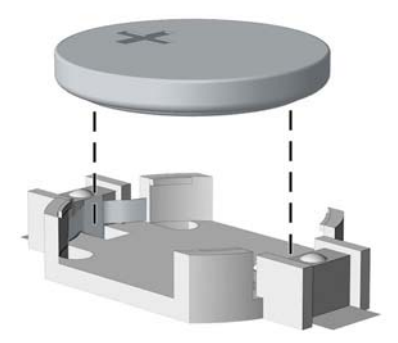

**b.** Deslice la batería de reemplazo hasta la posición adecuada, con el lado positivo hacia arriba. El compartimiento para batería fija la batería en la posición adecuada de forma automática.

#### **Tipo 2**

**a.** Para extraer la batería de su compartimiento, apriete la abrazadera de metal que se extiende por sobre uno de los bordes de la batería. Extraiga la batería cuando ésta se suelte del soporte  $(1)$ .

**b.** Para insertar la batería nueva, deslice un borde de la batería de reemplazo bajo el borde del soporte de batería con el lado positivo hacia arriba. Presione uno de los bordes hacia abajo hasta que la abrazadera se ajuste sobre el otro borde de la batería (2).

**Figura 47** Extracción y reemplazo de una batería plana (tipo 2)

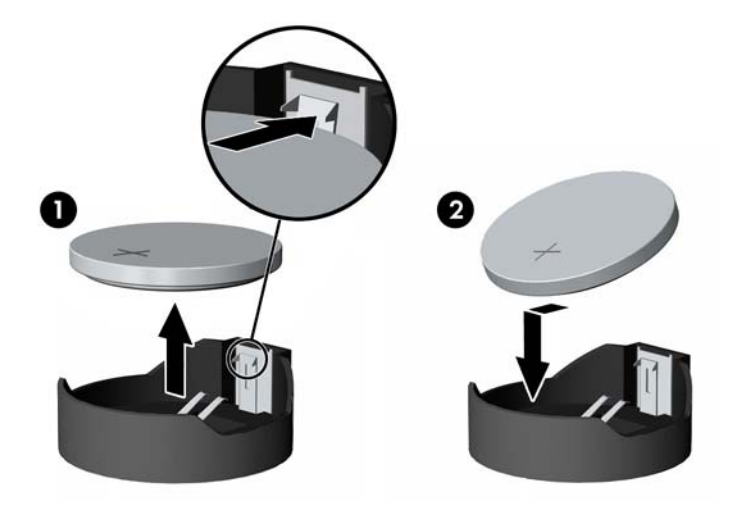

#### **Tipo 3**

- **a.** Jale hacia atrás el clip (1) que mantiene la batería en su lugar y extraiga la batería (2).
- **b.** Inserte la nueva batería y coloque el clip nuevamente en su lugar.

**Figura 48** Extracción de una batería plana (tipo 3)

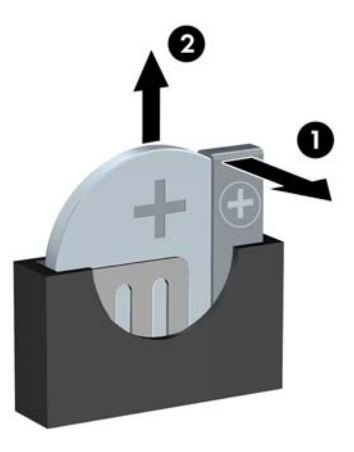

- **NOTA:** Después de cambiar la batería, siga los pasos que se describen a continuación para finalizar este procedimiento.
- **9.** Reinstale el panel de acceso.
- **10.** Si el equipo estaba sobre una base, reinstale la base.
- **11.** Enchufe el equipo y enciéndalo.
- <span id="page-48-0"></span>**12.** Restablezca la fecha y la hora, sus contraseñas y cualquier configuración especial del sistema a través de la utilidad de configuración.
- **13.** Bloquee todos los dispositivos de seguridad que fueron desactivados cuando el panel de acceso fue extraído.

# **Instalación de un bloqueo de seguridad**

Los bloqueos de seguridad que se exhiben a continuación y en las páginas siguientes se pueden utilizar para asegurar el equipo.

## **Bloqueo de cable de seguridad HP/Kensington MicroSaver**

**NOTA:** Su equipo puede parecer diferente que la ilustración mostrada a continuación.

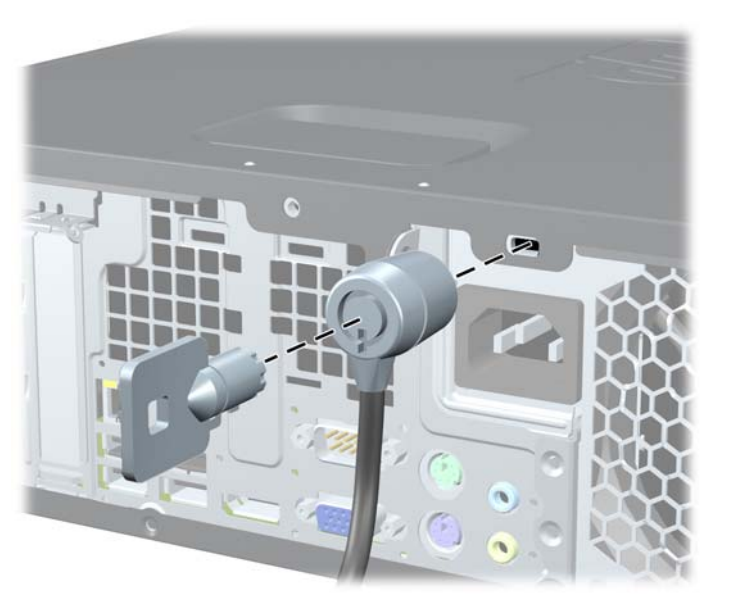

**Figura 49** Instalación de un bloqueo de cable

## **Candado**

**E** NOTA: Su equipo puede parecer diferente que la ilustración mostrada a continuación.

#### <span id="page-49-0"></span>**Figura 50** Instalación de un candado

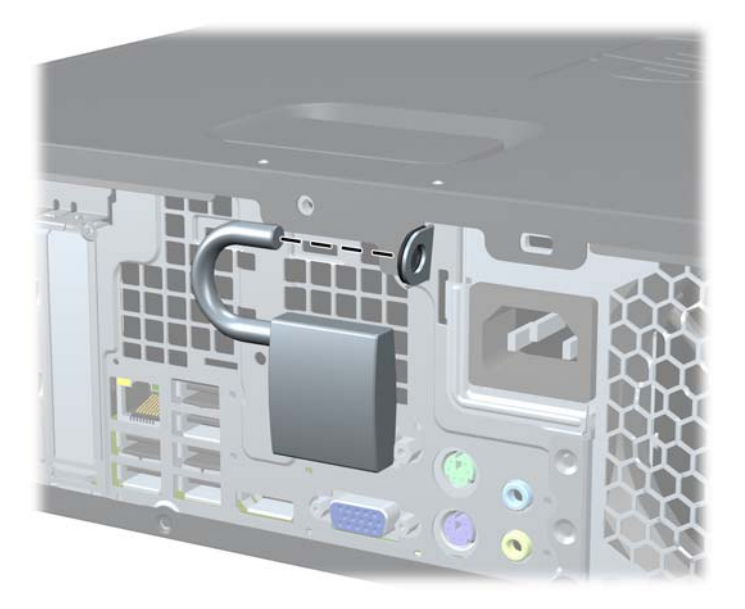

## **Bloqueo de seguridad para HP Business PC**

- **1.** Apriete el cable de seguridad al enrollarlo alrededor de un objeto fijo.
	- **Figura 51** Acoplado del cable a un objeto fijo

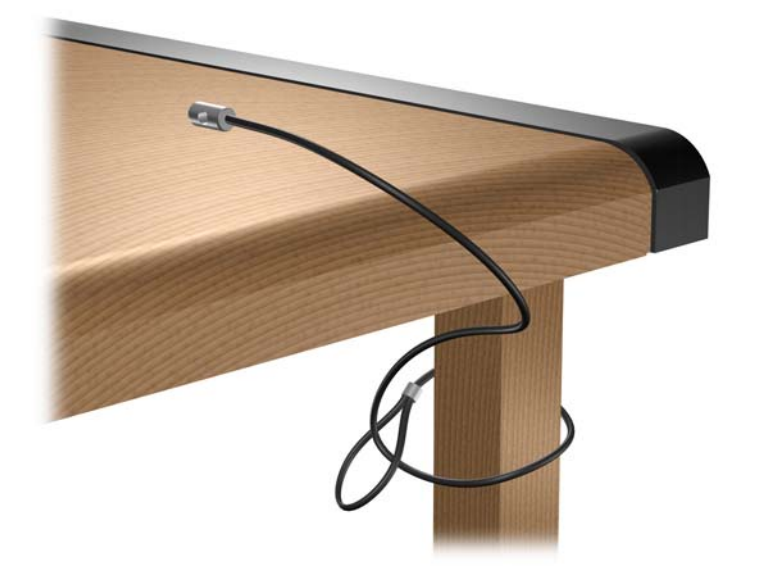

**2.** Pase los cables del teclado y del mouse a través del bloqueo. **Figura 52** Enroscado de los cables del teclado y del mouse

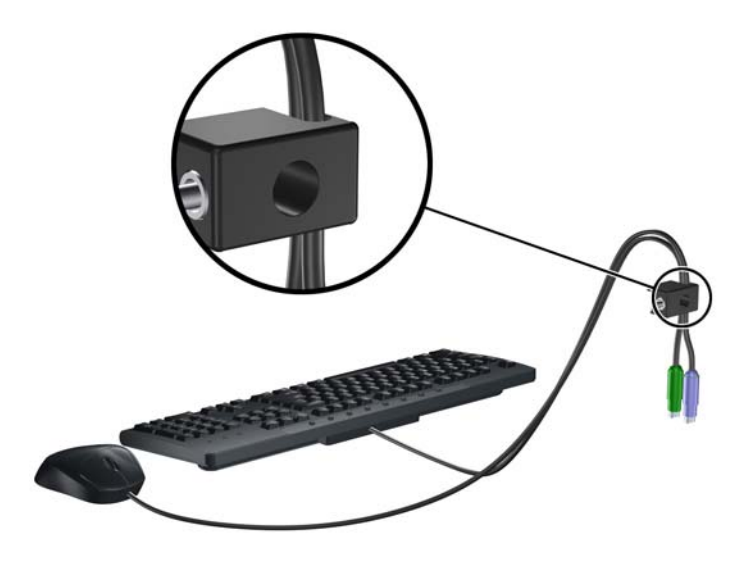

- **3.** Atornille el bloqueo al chasis utilizando el tornillo suministrado.
- **E NOTA:** Su equipo puede parecer diferente que la ilustración mostrada a continuación.

**Figura 53** Acoplado del bloqueo al chasis

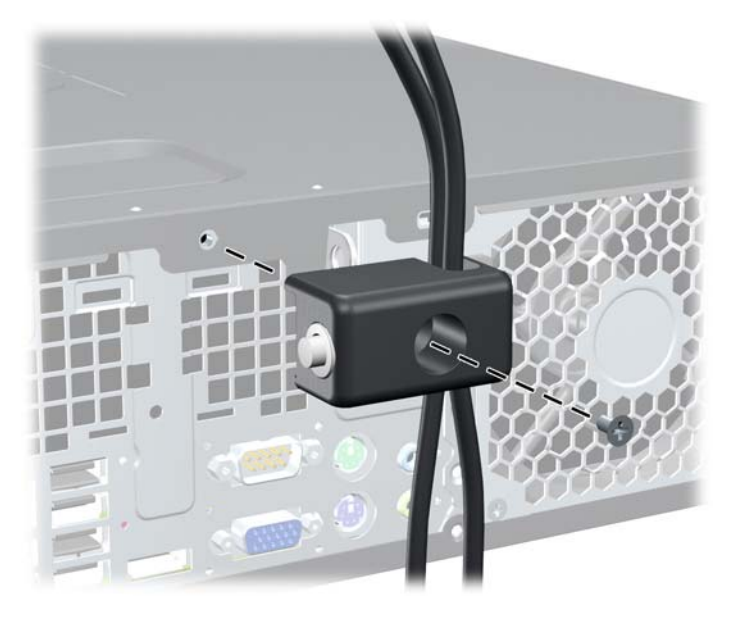

- <span id="page-51-0"></span>**4.** Inserte el extremo del cable de seguridad en el bloqueo (1) y presione el botón (2) para activar el bloqueo. Utilice la llave suministrada para desactivar el bloqueo.
- **E** NOTA: Su equipo puede parecer diferente que la ilustración mostrada a continuación.

**Figura 54** Activación del bloqueo

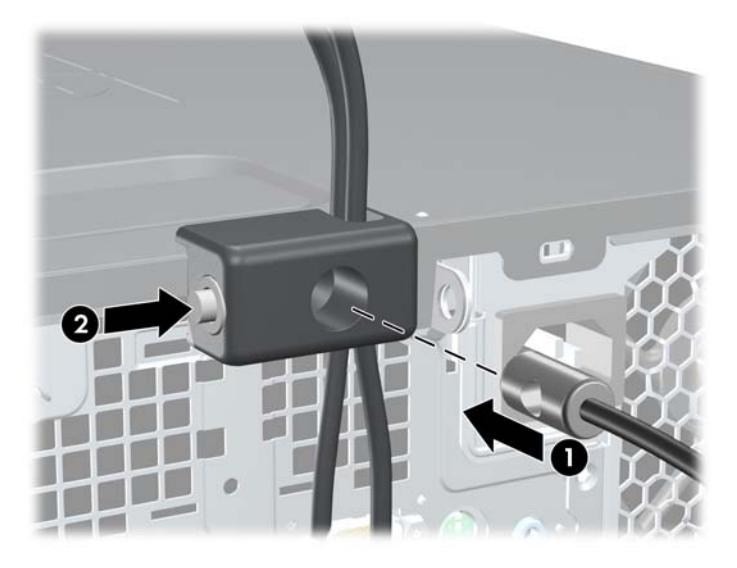

## **Seguridad del panel frontal**

El panel frontal puede asegurarse en su lugar instalando un tornillo de seguridad suministrado por HP. Para instalar el tornillo de seguridad:

- **1.** Extraiga/desacople todos los dispositivos de seguridad que eviten la apertura del equipo.
- **2.** Extraiga toda la multimedia extraíble, como discos compactos o unidades flash USB del equipo.
- **3.** Apague el equipo correctamente a través del sistema operativo, y luego todos los dispositivos externos.
- **4.** Desconecte el cable de alimentación de la toma eléctrica de CA y desconecte todos los dispositivos externos.
- **PRECAUCIÓN:** Independiente del estado de alimentación, siempre existe voltaje aplicado a la placa del sistema, siempre y cuando el sistema esté conectado a una toma eléctrica de CA activa. Debe desconectar el cable de alimentación con el fin de evitar daños a los componentes internos del equipo.
- **5.** Si el equipo está sobre una base, extraiga el equipo de la base.
- **6.** Extraiga el panel de acceso y el panel frontal.
- **7.** Extraiga uno de los cinco tornillos 6-32 estándar plateados ubicados en la parte frontal del chasis debajo del panel frontal.
- **FY NOTA:** Su equipo puede parecer diferente que la ilustración mostrada a continuación.

**Figura 55** Extracción del tornillo de seguridad del panel frontal

- **8.** Reinstale el panel frontal.
- **9.** Instale el tornillo de seguridad junto a la lengüeta de liberación central del panel frontal para fijar el panel frontal en su lugar.
- **Form NOTA:** Su equipo puede parecer diferente que la ilustración mostrada a continuación.

**Figura 56** Instalación del tornillo de seguridad del panel frontal

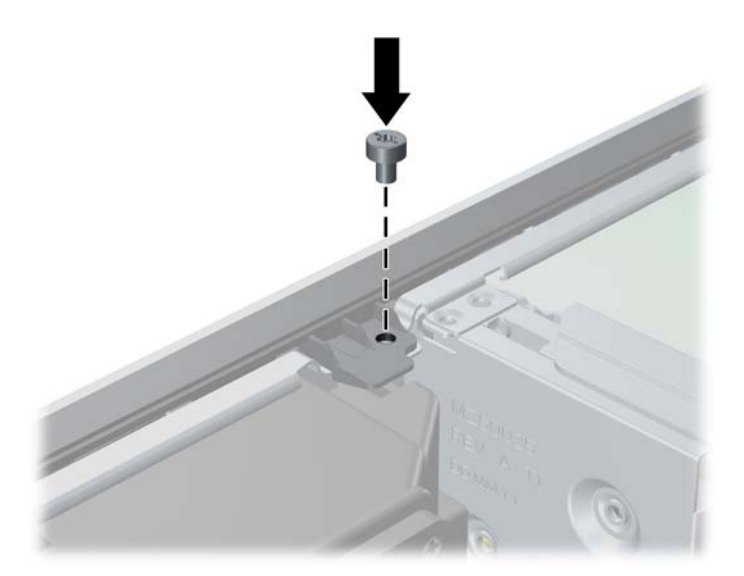

- **10.** Reinstale el panel de acceso.
- **11.** Si el equipo estaba sobre una base, reinstale la base.
- **12.** Reconecte el cable de alimentación y encienda el equipo.
- **13.** Bloquee todos los dispositivos de seguridad que fueron desactivados cuando el panel de acceso fue extraído.

# <span id="page-54-0"></span>**A Descarga electrostática**

Una descarga de electricidad estática proveniente de los dedos u otros conductores puede dañar las placas del sistema o los demás dispositivos sensibles a la estática. Este tipo de daño puede reducir el ciclo de vida útil del dispositivo.

## **Prevención de daños causados por la electricidad estática**

Para evitar daños causados por la electricidad estática, tenga en cuenta las siguientes precauciones:

- Evite el contacto manual realizando el transporte y almacenamiento de los productos en estuches protegidos contra la electricidad estática.
- Mantenga los componentes sensibles a la electrostática en sus estuches hasta que lleguen a las estaciones de trabajo libres de electricidad estática.
- Coloque los componentes sobre una superficie con conexión a tierra antes de extraerlos de los estuches.
- Evite tocar las clavijas, cables y circuitos eléctricos.
- Asegúrese de siempre establecer una conexión a tierra adecuada cuando toque algún componente o ensamblado sensible a la electricidad estática.

# **Métodos de conexión a tierra**

Existen varios métodos de conexión a tierra. Utilice uno o más de los siguientes métodos cuando manipule o instale piezas sensibles a la electrostática:

- Utilice una muñequera conectada con un cable a una workstation o chasis del equipo que disponga de conexión a tierra. Las muñequeras son bandas flexibles con un mínimo de 1 Megaohmio +/-10 por ciento de resistencia en los cables de conexión a tierra. Para proporcionar una conexión a tierra adecuada, ajuste la correa para que la muñequera quede sujeta firmemente en la piel.
- Utilice bandas antiestáticas en los talones, los dedos de los pies o las botas cuando esté en las workstations. Utilice las correas en ambos pies cuando esté parado sobre pisos conductores o alfombras disipadoras.
- Utilice herramientas de servicio conductoras.
- Utilice un kit de servicio portátil que cuente con un tapete plegable para disipar la electrostática.

Si no posee ninguno de los equipos sugeridos para una conexión a tierra adecuada, póngase en contacto con el distribuidor, revendedor o proveedor de servicios autorizado de HP.

**EY NOTA:** Para obtener más información acerca de la electricidad estática, póngase en contacto con el distribuidor, revendedor o proveedor de servicios autorizado de HP.

# <span id="page-55-0"></span>**B Pautas operativas del equipo, cuidados de rutina y preparación para envío**

# **Pautas operativas del equipo y cuidados de rutina**

Siga estas pautas para instalar y cuidar apropiadamente del equipo y el monitor:

- Mantenga el equipo alejado de humedad excesiva, luz solar directa y temperaturas extremas, tanto calientes como frías.
- Coloque el equipo sobre una superficie firme y nivelada. Deje un espacio de 10,2 cm (4 pulgadas) en todos los orificios de ventilación del equipo y en la parte superior del monitor, para permitir la ventilación necesaria.
- Nunca obstruya el flujo de aire dentro del equipo al bloquear los orificios de ventilación y entradas de aire. No coloque el teclado, con los soportes del mismo replegados, directamente contra la parte frontal del equipo de escritorio, ya que puede restringir la circulación de aire.
- Nunca haga funcionar el equipo con el panel de acceso o cualquiera de las ranuras para tarjetas de expansión fuera de su lugar.
- No apile los equipos uno encima del otro ni coloque los equipos tan próximos entre sí que recirculen el aire uno al otro o que circulen aire precalentado.
- Si el equipo va a ser utilizado dentro de un gabinete separado, es necesario que dicho gabinete tenga ventilación de entrada y de salida y se deben seguir las mismas pautas operativas listadas anteriormente.
- Evite que cualquier líquido entre en contacto con el equipo o el teclado.
- Nunca cubra las ranuras de ventilación del monitor con ningún tipo de material.
- Instale o active las funciones de administración de energía del sistema operativo o de otro software, incluyendo los estados de suspensión.
- Apague el equipo antes de realizar una de las siguientes actividades:
	- Limpiar la parte externa del equipo con un paño suave y húmedo, cuando sea necesario. Utilizar productos de limpieza puede desteñir o dañar el acabado de la superficie.
	- Limpiar de vez en cuando los conductos de ventilación de todos los lados del equipo. Las pelusas, polvo y otros elementos extraños pueden obstruir estos conductos y limitar la ventilación.

# <span id="page-56-0"></span>**Precauciones para la unidad óptica**

Asegúrese de observar las siguientes pautas cuando opere o limpie la unidad óptica.

## **Funcionamiento**

- No mueva la unidad mientras esté en funcionamiento. Esto puede causar fallas durante la lectura.
- Evite exponer la unidad a cambios repentinos de temperatura, ya que puede formarse condensación dentro de la unidad. Si la temperatura cambia repentinamente mientras la unidad está encendida, espere por lo menos una hora antes de desconectarla. Si opera la unidad inmediatamente, puede producirse un mal funcionamiento durante la lectura.
- No coloque la unidad en un lugar con elevada humedad, temperaturas extremas, vibraciones mecánicas o bajo luz solar directa.

## **Limpieza**

- Limpie el panel y los controles con un paño suave y seco o ligeramente humedecido con una solución de detergente suave. Nunca rocíe líquidos de limpieza directamente sobre la unidad.
- Evite utilizar cualquier tipo de solvente, como alcohol o benceno, que puedan dañar el acabado.

## **Seguridad**

Si cualquier objeto o líquido cae al interior de la unidad, desconecte inmediatamente el equipo y llévelo al proveedor de servicio autorizado de HP para que lo revise.

# **Preparación para envío**

Siga estas sugerencias al preparar el equipo para envío:

- **1.** Haga copias de seguridad de los archivos de la unidad de disco duro en discos PD, cartuchos de cinta, CD, o unidades flash USB. Asegúrese que la multimedia para realizar las copias de seguridad no se exponga a impulsos eléctricos o magnéticos durante su almacenamiento o envío.
- **E** NOTA: La unidad de disco duro se bloquea automáticamente cuando se apaga la alimentación del sistema.
- **2.** Retire y almacene toda la multimedia extraíble.
- **3.** Apague el equipo y los dispositivos externos.
- **4.** Desconecte el cable de alimentación de la toma eléctrica de CA, y luego desconéctelo del equipo.
- **5.** Desconecte los componentes del sistema y los dispositivos externos de sus respectivas fuentes de alimentación, y luego desconéctelos del equipo.
- **NOTA:** Asegúrese de que todas las placas estén ajustadas adecuadamente y firmes en las ranuras para placas antes de transportar el equipo.
- **6.** Empaque los componentes del sistema y los dispositivos externos en sus cajas de embalaje original o en medios similares con suficiente material de embalaje para protegerlos.

# <span id="page-57-0"></span>**Índice**

#### **B**

Bloqueo inteligente de cubierta [1](#page-6-0)

#### **C**

conexión de los cables de unidad [21](#page-26-0) cubierta de la ranura de expansión extracción [16](#page-21-0) reinstalación [18](#page-23-0)

#### **D**

desactivación del panel de acceso [1](#page-6-0) descarga electrostática, prevención de daños [49](#page-54-0) DIMM. *Consulte* memoria

#### **E**

especificaciones memoria [11](#page-16-0) extracción batería [40](#page-45-0) Bloqueo inteligente de cubierta [2](#page-7-0) cubierta de la ranura de expansión [16](#page-21-0) cubiertas de unidad [6](#page-11-0) lector de tarjetas multimedia [28](#page-33-0) panel de acceso del equipo [3](#page-8-0) parte frontal [6](#page-11-0) tarjeta de expansión [15](#page-20-0) tarjeta PCI [17](#page-22-0) tarjeta PCI Express [18](#page-23-0) unidad de disco duro [32](#page-37-0) unidad óptica [23](#page-28-0)

#### **I**

instalación batería [40](#page-45-0) cables de unidad [21](#page-26-0) lector de tarjetas multimedia [30](#page-35-0) memoria [11](#page-16-0)

tarjeta de expansión [15](#page-20-0) tornillos guía [21](#page-26-0) unidad de disco duro [32](#page-37-0) unidad de disco duro extraíble [36](#page-41-0) unidad óptica [25](#page-30-0)

#### **L**

lector de tarjetas multimedia extracción [28](#page-33-0) instalación [30](#page-35-0)

#### **LL**

Llave a prueba de fallas [2](#page-7-0)

#### **M**

memoria especificaciones [11](#page-16-0) instalación [11](#page-16-0)

## **O**

orientación de torre [8](#page-13-0)

#### **P**

panel de acceso bloqueo y desbloqueo [1](#page-6-0) panel de acceso del equipo extracción [3](#page-8-0) reemplazo [5](#page-10-0) panel frontal reemplazo [8](#page-13-0) seguridad [21](#page-26-0) parte frontal extracción [6](#page-11-0) extracción de cubiertas de unidad [6](#page-11-0) pautas de instalación [1](#page-6-0) pautas de operación del equipo [50](#page-55-0) pautas de ventilación [50](#page-55-0) preparación para envío [51](#page-56-0)

#### **R**

reemplazo de la batería [40](#page-45-0)

#### **S**

seguridad bloqueo de cable [43](#page-48-0) Bloqueo de seguridad para HP Business PC [44](#page-49-0) bloqueo inteligente de cubierta [1](#page-6-0) candado [43](#page-48-0) panel frontal [21](#page-26-0)

## **T**

tarjeta de expansión extracción [15](#page-20-0) instalación [15](#page-20-0) ubicación de las ranuras [15](#page-20-0) tarjeta PCI [17](#page-22-0) tarjeta PCI Express [18](#page-23-0) tornillos guía [21](#page-26-0)

### **U**

unidad de disco duro extracción [32](#page-37-0) instalación [32](#page-37-0) instalación secundaria [30](#page-35-0) unidad de disco duro extraíble reemplazo [36](#page-41-0) unidades conexión de cables [21](#page-26-0) instalación [21](#page-26-0) ubicaciones [20](#page-25-0) unidad óptica extracción [23](#page-28-0) instalación [25](#page-30-0) limpieza [51](#page-56-0) precauciones [51](#page-56-0)